## Энгельсский технологический институт (филиал) федерального государственного бюджетного образовательного учреждения высшего образования «Саратовский государственный технический университет имени Гагарина Ю.А.»

Кафедра «Оборудование и технологии обработки материалов»

## **Оценочные материалы по дисциплине**

«Б.1.2.5 Инженерная и компьютерная графика»

## направления подготовки 09.03.01 «Информатика и вычислительная техника»

профиль

# «Программное обеспечение средств вычислительной техники и автоматизированных систем»

## **1. Перечень компетенций и уровни их сформированности по дисциплинам (модулям), практикам в процессе освоения ОПОП ВО**

В процессе освоения образовательной программы у обучающегося в ходе изучения дисциплины «*Инженерная и компьютерная графика*» должна сформироваться компетенция УК-2.

Критерии определения сформированности компетенций на различных уровнях их формирования

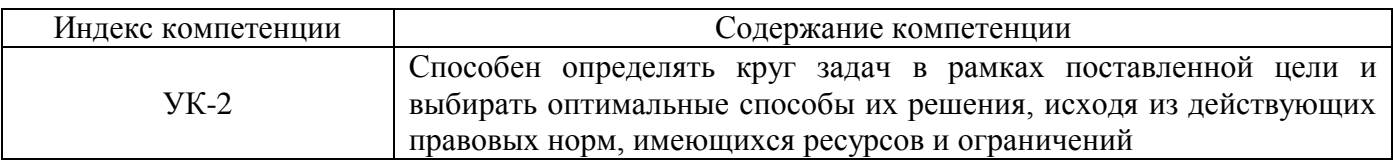

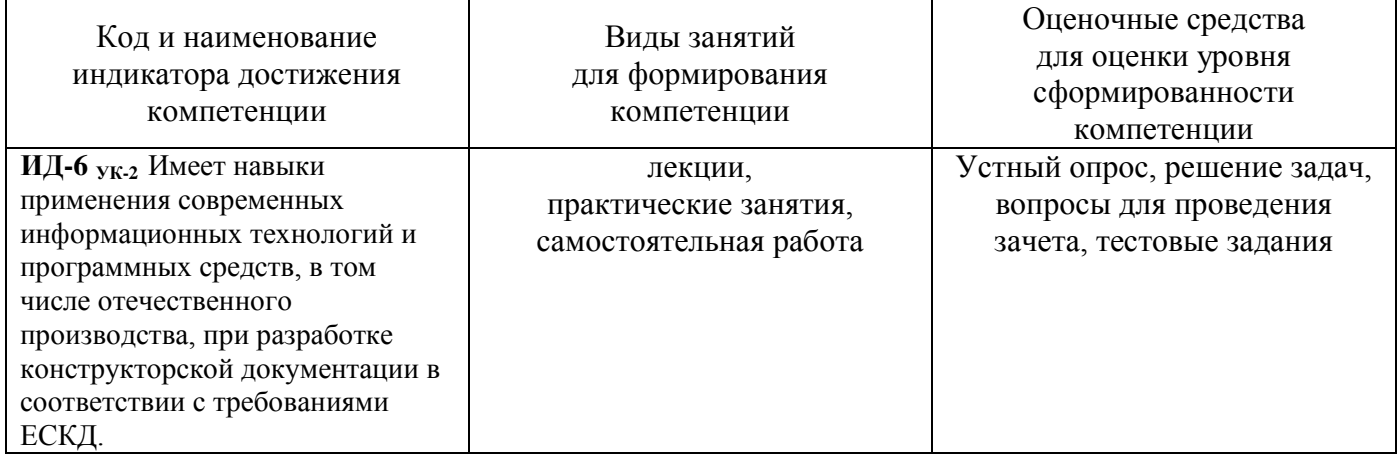

### Уровни освоения компетенции

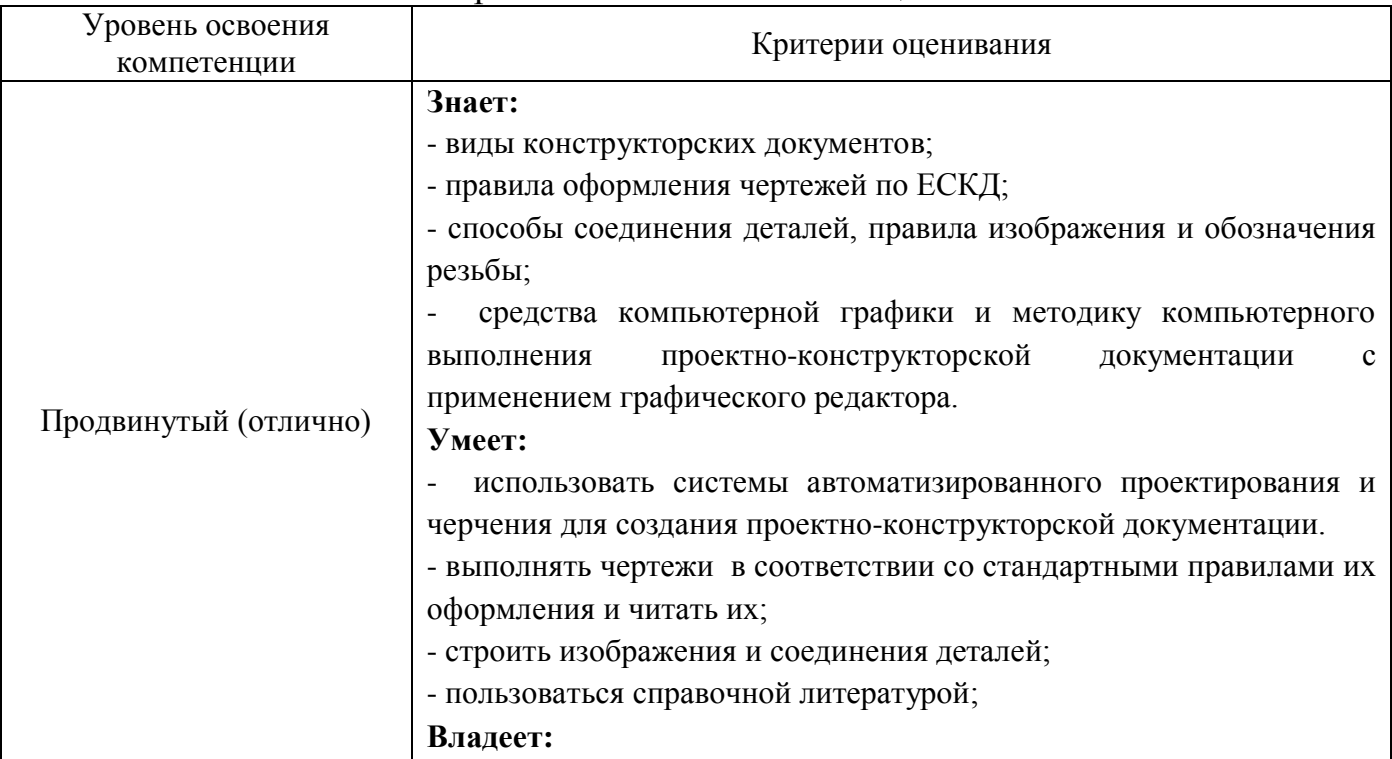

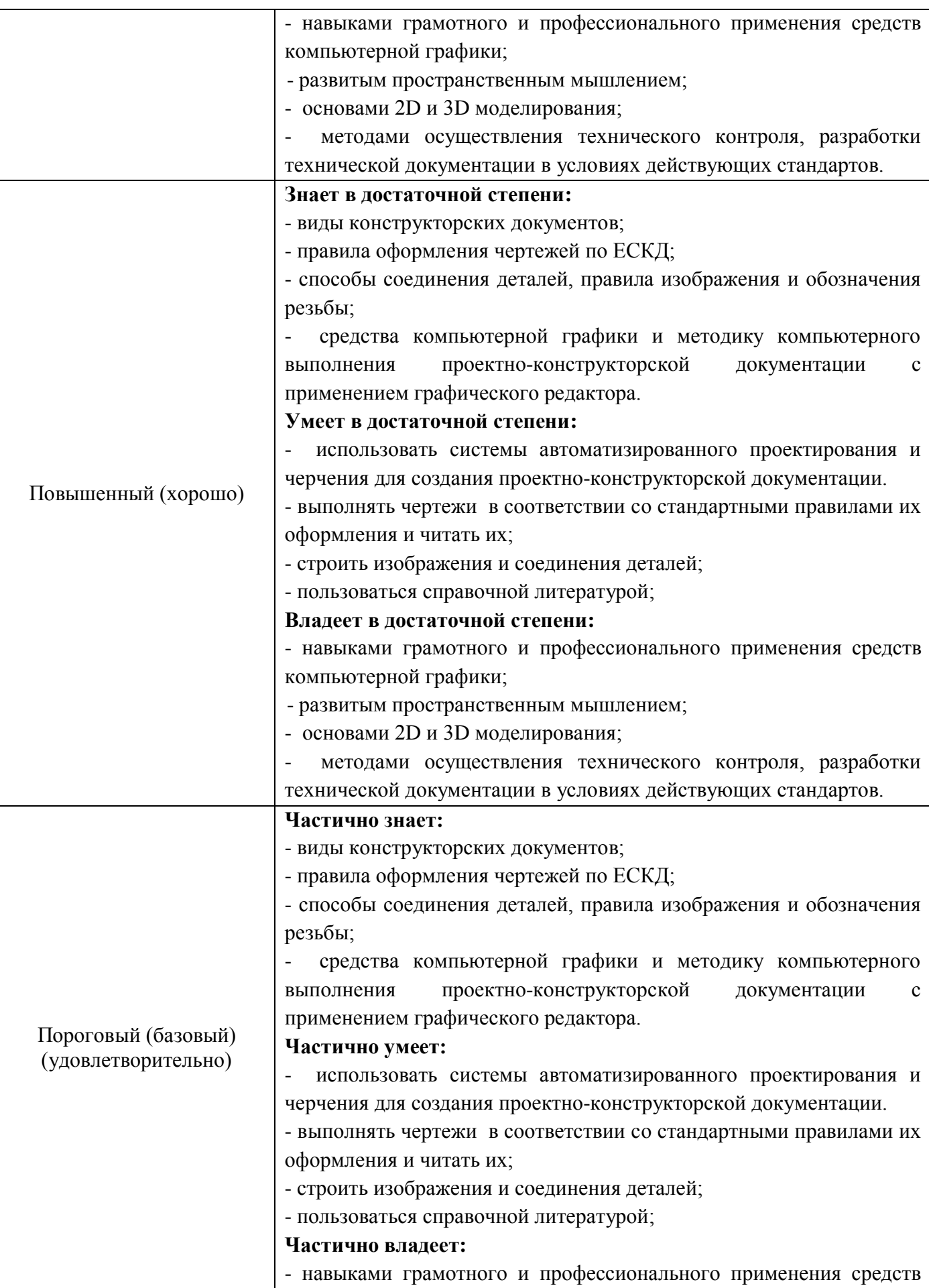

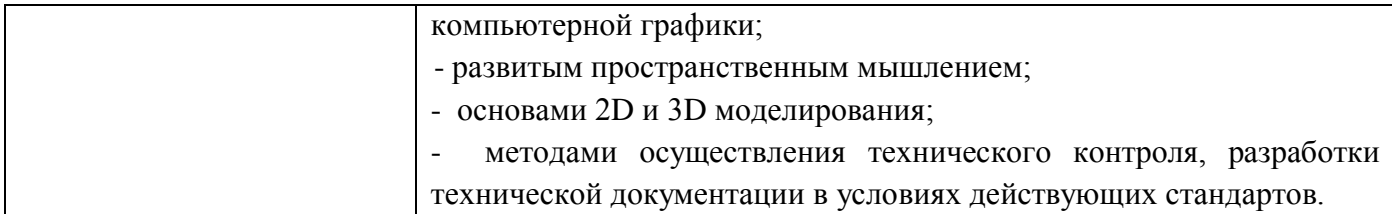

### **2. Методические, оценочные материалы и средства, определяющие процедуры оценивания сформированности компетенций (элементов компетенций) в процессе освоения ОПОП ВО**

## **2.1 Оценочные средства для текущего контроля<sup>1</sup> Вопросы для устного опроса**

## **Тема 1. Проекционное черчение.**

- 1. Оформление чертежа. Форматы, масштабы, линии чертежа, шрифты чертежные.
- 2. Виды. Классификация. Обозначение и расположение на чертеже.
- 3. Условности и упрощения, применяемые при вычерчивании видов. Выносные элементы.
- 4. Разрезы. Классификация.
- 5. Простые разрезы. Обозначение и расположение на чертеже.
- 6. Совмещение видов и разрезов на чертеже.
- 7. Ступенчатые разрезы. Обозначение и расположение на чертеже.
- 8. Ломаные разрезы. Обозначение и расположение на чертеже.
- 9. Сечения. Классификация. Обозначение и расположение на чертеже.
- 10. Условности и упрощения, применяемые при вычерчивании сечений.

## **Тема 2. Резьба. Резьбовые изделия.**

1. Понятие резьбы.

1

- 2. Классификация резьб.
- 3. Изображение наружной резьбы.
- 4. Изображение резьбы в отверстии.
- 5. Изображение резьбы в невидимом контуре.
- 6. Изображение резьбового соединения.
- 7. Типы резьб. Обозначение резьбы на чертеже.
- 8. Стандартные крепежные изделия. Обозначения.

9. Конструктивное и упрощенное изображение резьбовых соединений на чертеже.

# **Тема 3. Виды конструкторской документации.**

- 1. Виды и содержание конструкторской документации.
- 2. Сборочный чертеж. Содержание.
- 3. Упрощения, применяемые при вычерчивании сборочных чертежей.
- 4. Особенности простановки позиций.

*<sup>1</sup> Перечень оценочных средств, рекомендованных к использованию при формировании оценочных материалов представлены в Приложении 2.*

- 5. Спецификация. Содержание. Особенности заполнения.
- 6. Чертеж общего вида. Содержание.
- 7. Упрощения, применяемые при вычерчивании чертежей общего вида.
- 8. Особенности простановки позиций.
- 9. Таблица составных частей. Содержание. Особенности заполнения.

#### **Тема 4. Возможности графических редакторов при выполнении конструкторской документации (на примере «КОМПАС-3D»).**

- 1. Интерфейс графического редактора «Компас 3-D».
- 2. Командная строка. Компактная панель.
- 3. Инструментальные панели.
- 4. Строка состояния.
- 5. Инструментальная панель «геометрия».
- 6. Инструментальная панель «размеры».
- 7. Инструментальная панель «редактирование».
- 8. Инструментальная панель «обозначения».
- 9. Инструментальная панель «измерения».
- 10. Прикладные библиотеки 2 D.
- 11.Особенности работы с конструкторской библиотекой.

#### **Тема 5. 3–D моделирование и сборка.**

- 1. Особенности твердотельного моделирования в графическом редакторе «Компас-3D».
- 2. Инструментальная панель «элементы тела».
- 3. Инструментальная панель «вспомогательная геометрия».
- 4. Инструментальная панель «размеры».
- 5. Инструментальная панель «элементы листового тела».
- 6. Прикладные библиотеки 3 D.
- 7. Создание чертежа с модели.
- 8. Особенности выполнения сборки в графическом редакторе «Компас-3D».
- 9. Сопряжения деталей в сборке.

### **Практические задания для текущего контроля**

### **Тема 1. Проекционное черчение.**

Задание 1. По имеющемуся наглядному изображению начертить три вида детали. Поставить размеры. Главный вид взять по стрелке А.

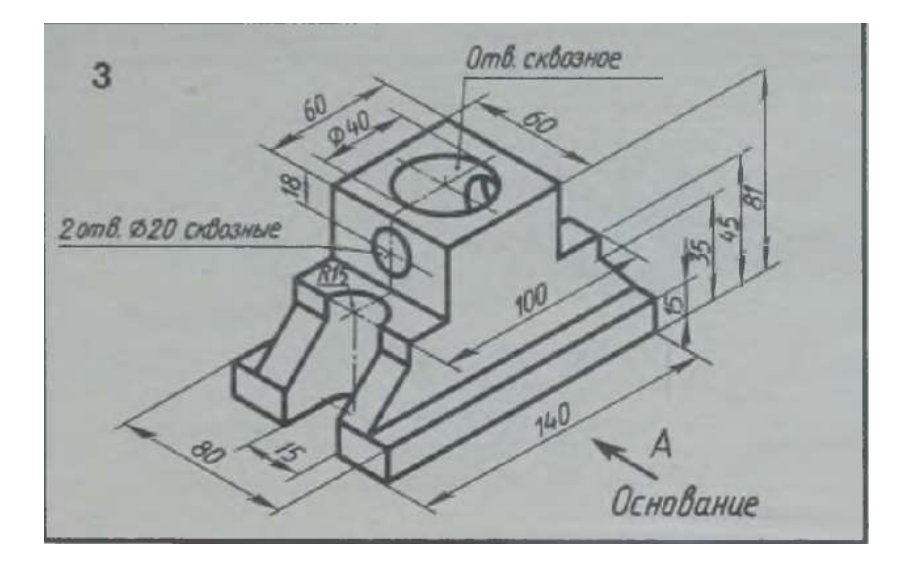

Задание 2. По двум имеющимся видам построить третий. Выполнить необходимые разрезы. Поставить размеры.

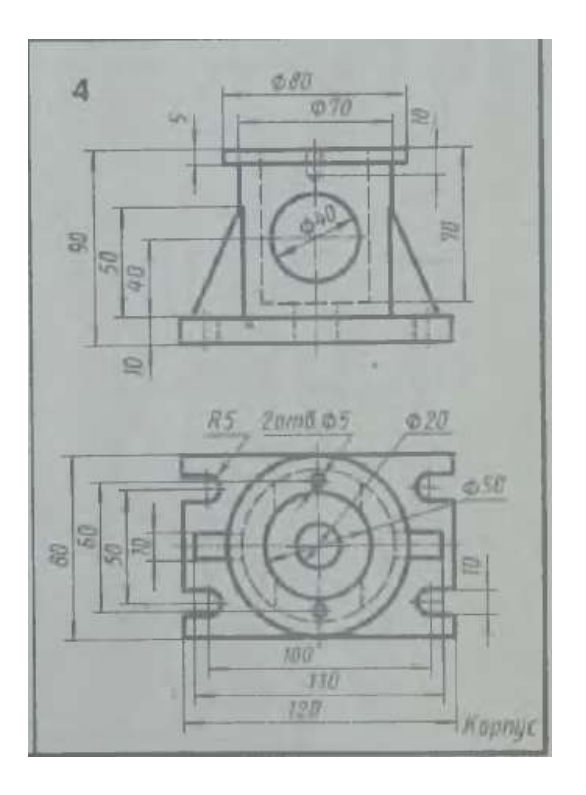

Задание 3. Перечертить два вида деталей. Выполнить указанный разрез. Проставить размеры.

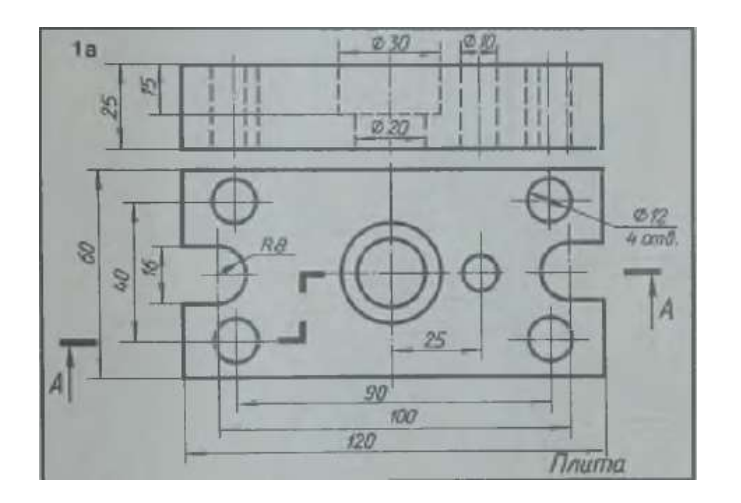

Задание 4. Перечертить два вида деталей. Выполнить указанный разрез. Проставить размеры.

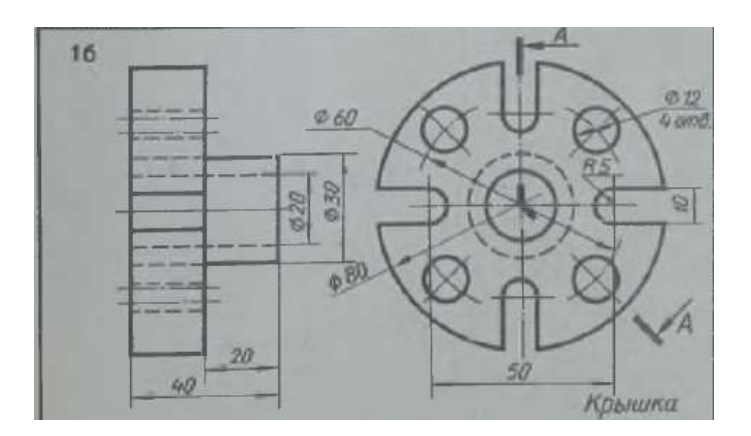

Задание 5. Начертить главный вид вала, взяв направление взгляда по стрелке А. Выполнить три сечения. Сечение плоскостью А расположить на продолжении следа секущей плоскости. Сечение плоскостью Б – на свободном месте чертежа. Сечение плоскостью В – наложенным.

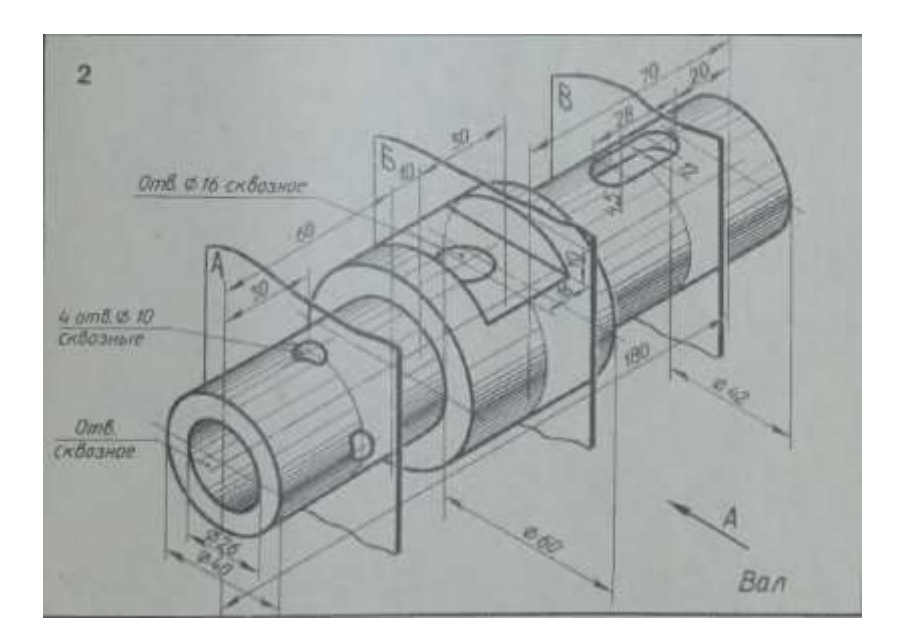

## **Тема 2. Резьба. Резьбовые изделия.**

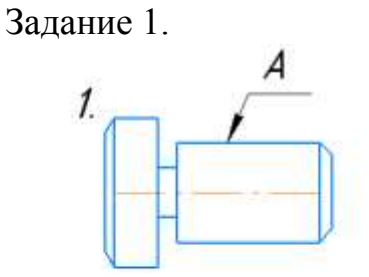

Дочертить условное изображение резьбы на поверхности А

Задание 2.

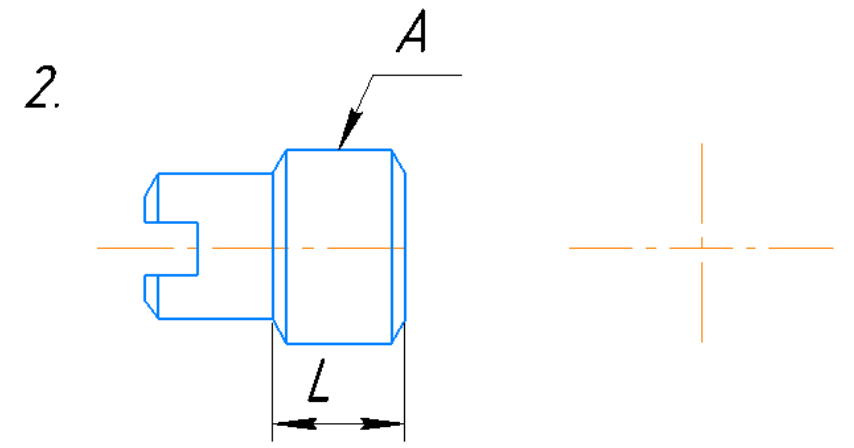

Дочертить условное изображение резьбы на поверхности, отмеченной А (М22х1,5), при длине нарезанной части L. Начертить вид слева. Обозначить резьбу.

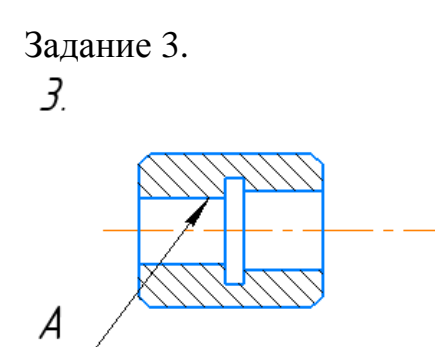

Дочертить условное изображение резьбы на поверхности А.

Задание 4.

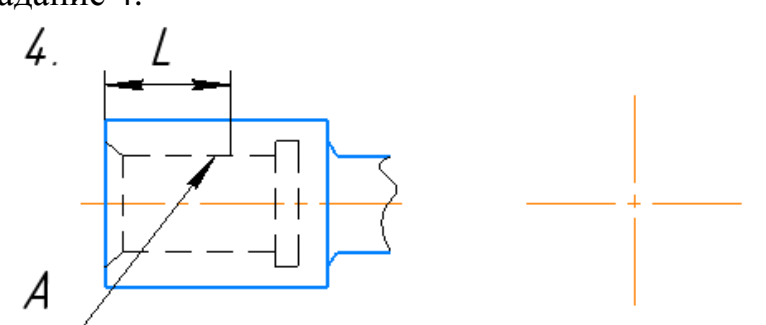

Дочертить исловное изображение резьбы на поверхности отмеченной А(М14), при длине нарезанной части L. Начертить вид слева. Обозначить резьбу.

Задание 5. Начертить соединение данных деталей.

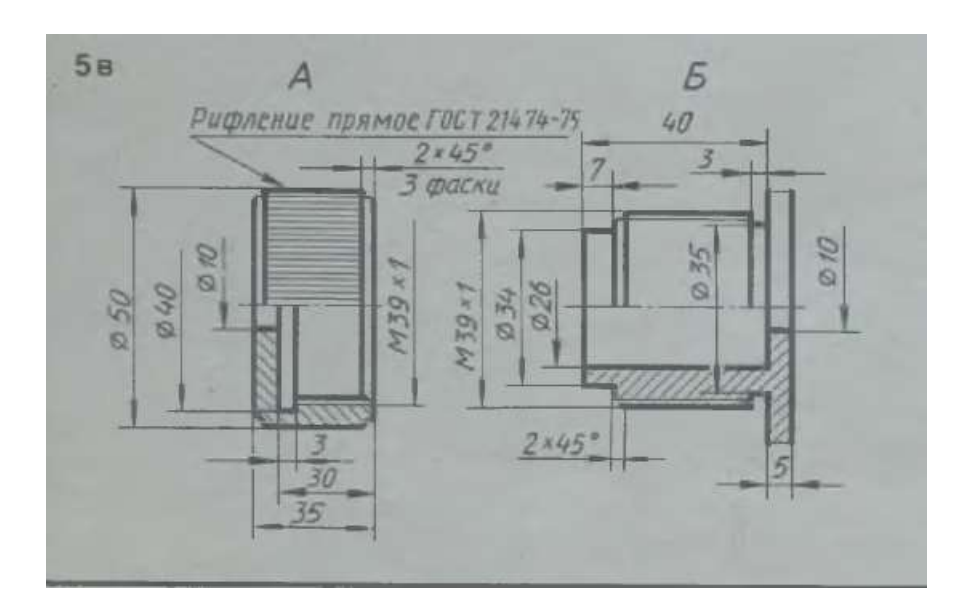

### **Тема 3. Виды конструкторской документации.**

Задание 1. Изучить содержание сборочного чертежа.

Задание 2. Изучить разделы спецификации и особенности ее заполнения.

Задание 3. Изучить содержание чертежа общего вида.

Задание 4. Изучить разделы таблицы составных частей и особенности ее заполнения.

## **Тема 4. Возможности графических редакторов при выполнении конструкторской документации.**

Задание 1. Ознакомиться с инструментальными панелями графического редактора «Компас-3D», используя тренировочные задания.

Задание 2. Выполнить задания по темам проекционного черчения, используя графический редактор «Компас-3D».

Задание 3. Выполнить графический работы по темам резьба, резьбовые изделия, используя графический редактор «Компас-3D».

Задание 4. Ознакомиться с прикладными библиотеками 2 – D, используя тренировочные задания редактора.

#### **Тема 5. 3–D моделирование и сборка.**

Задание 1. Ознакомиться с инструментальными панелями создания 3-D моделей графического редактора «Компас-3D».

Задание 2. По индивидуальному заданию выполнить модели нестандартных деталей из сборочной единицы.

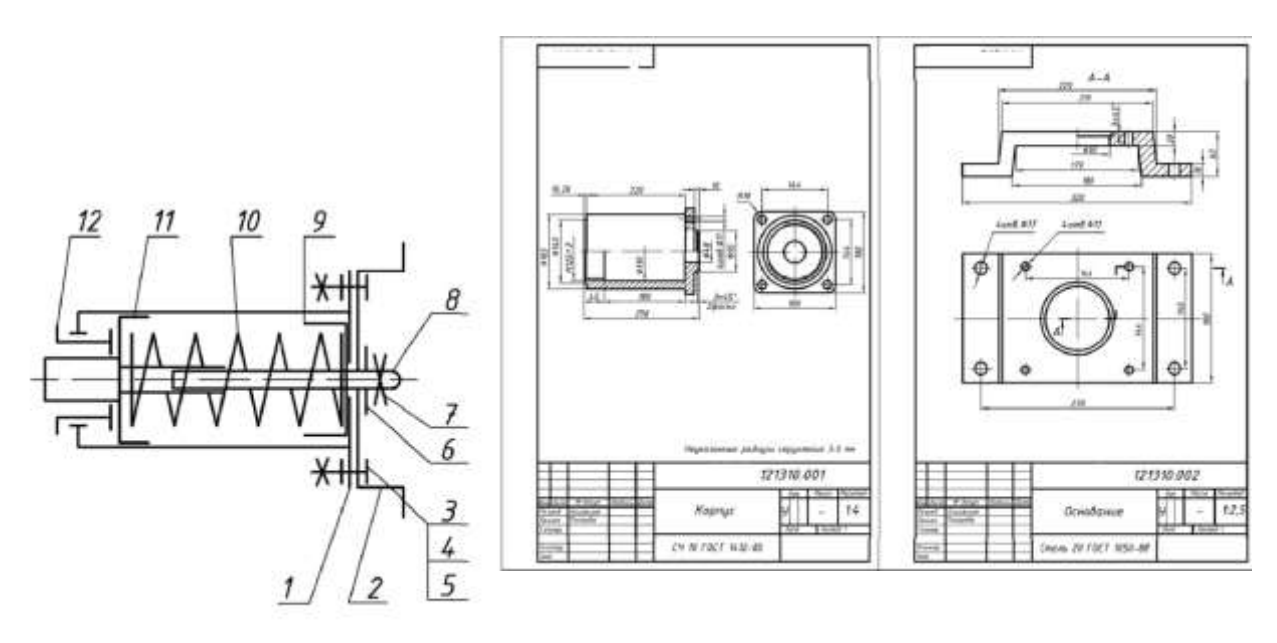

Серуктрим нина буфер

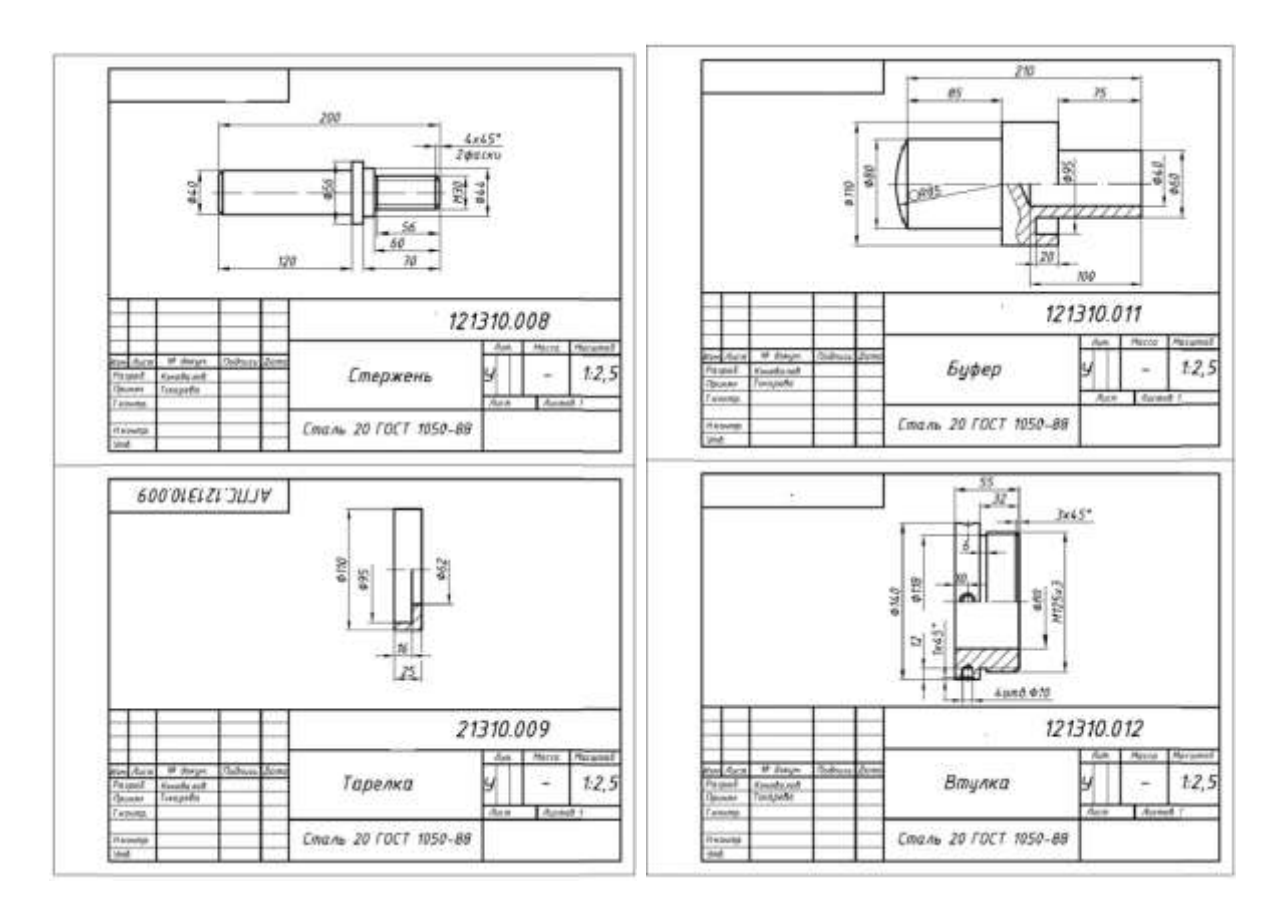

Задание 3. По структурной схеме выполнить сборку нестандартных деталей, используя необходимые сопряжения.

Задание 4. Добавить в сборку стандартные крепежные элементы, используя прикладную библиотеку программы.

Задание 5. Выполнить чертеж сборочной единицы, используя возможность создания чертежа из имеющейся модели.

### **2.2 Оценочные средства для промежуточного контроля<sup>4</sup>**

### **Вопросы к экзамену 3 семестр**

- 1. Форматы, их обозначения, размеры.
- 2. Масштабы. Определение. Обозначение на чертеже.
- 3. Линии. Типы линии, толщина, назначение.
- 4. Основная надпись. ГОСТ 2.104-68
- 5. Виды. Классификация, обозначение на чертеже.
- 6. Основные виды. Определение, обозначение, расположение на чертеже.
- 7. Дополнительные виды. Определение, обозначение, расположение на чертеже.
- 8. Местные виды. Определение, обозначение, расположение на чертеже.
- 9. Условности и упрощения, применяемые при вычерчивании видов.
- 10. Выносные элементы. Применение, обозначение, расположение на чертеже.
- 11. Основные положения простановки размеров: линейных, угловых. Примеры.
- 12. Простановка на чертеже размеров фасок, однотипных, многочисленных элементов. Пример элементов симметричных изделий.
- 13. Постановка на чертеже размеров отверстий (сквозных, ступенчатых, глухих)
- 14. Разрезы. Определение, классификация, обозначение на чертеже. Примеры.
- 15. Простые разрезы. Определение, классификация расположение на чертеже.
- 16. Совмещение видов с разрезами. Примеры.
- 17. Сложные разрезы. Определение, классификация расположение на чертеже.
- 18. Условности и упрощения, применяемые при вычерчивании разрезов.

Примеры.

- 19. Наложенные сечения. Определение, обозначение и расположение на чертеже.
- 20. Вынесенные сечения. Определение, обозначение и расположение на чертеже.
- 21. Условности и упрощения, применяемые при вычерчивании сечений.
- Примеры.
- 22. Графическое обозначение на чертеже металлов и неметаллических материалов. Угол и шаг штриховки.
- 23. Резьбы. Определение, классификация.
- 24. Графическое изображение и условности обозначения наружной резьбы на чертежах.
- 25. Графическое изображение и условности обозначения внутренней резьбы на чертежах.
- 26. Графическое изображение и условности обозначения резьбового соединения на чертежах.
- 27. Типы резьб. Особенности их обозначения.
- 28. Изображение нестандартных резьб. Примеры.
- 29. Специальные резьбы. Особенности обозначения на чертеже.
- 30. Графическое изображение и условное обозначение стандартных крепежных изделий.
- 31. Рабочий чертеж. Оформление и содержание чертежа.

### **Экзаменационные билеты**

- 1. Сложные разрезы. Применение, обозначение, особенности выполнения. Примеры.
- 2. Назвать резьбу Tr 20х6(З2)LH.
- 3. По двум проекциям построить третью и выполнить необходимые разрезы. Проставить размеры.

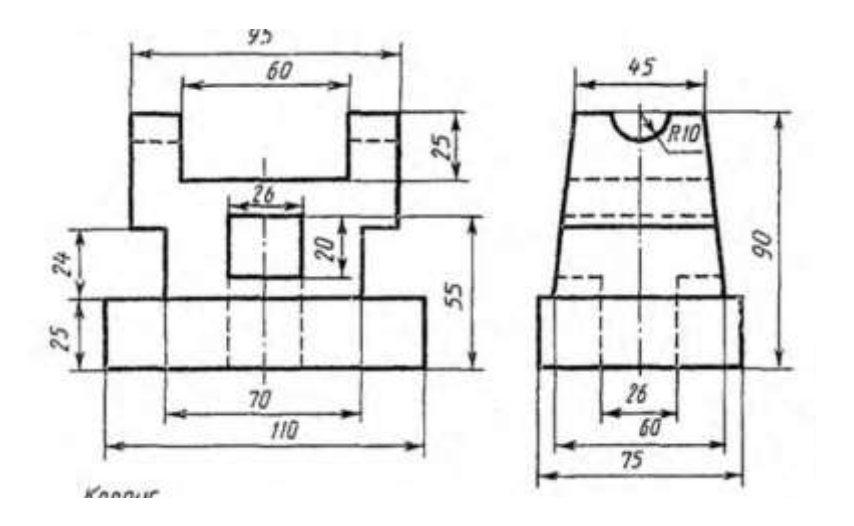

- 1. Простые разрезы. Применение, обозначение, особенности соединения вида и разреза. Примеры.
- 2. Назвать резьбу М 30х1,5.
- 3. По двум проекциям построить третью и выполнить необходимые разрезы. Проставить размеры.

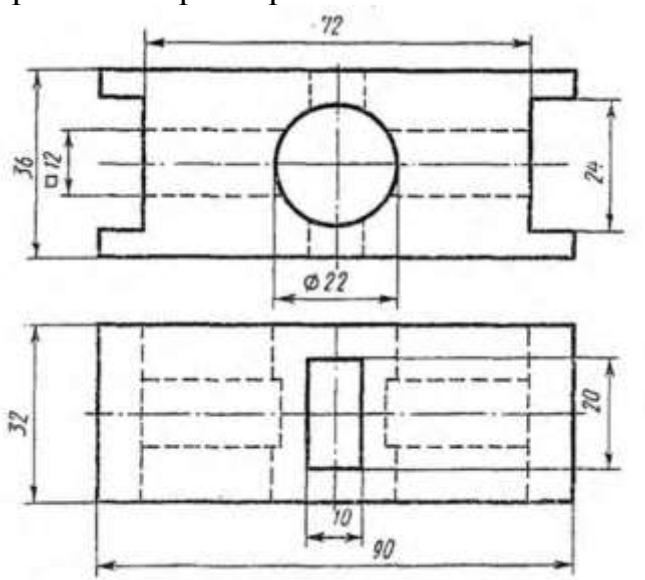

- 1. Графическое изображение и условное обозначение на чертежах шлицевых соединений. Примеры.
- 2. Назвать резьбу МК 30х2 LH.
- 3. По двум проекциям построить третью и выполнить необходимые разрезы. Проставить размеры.

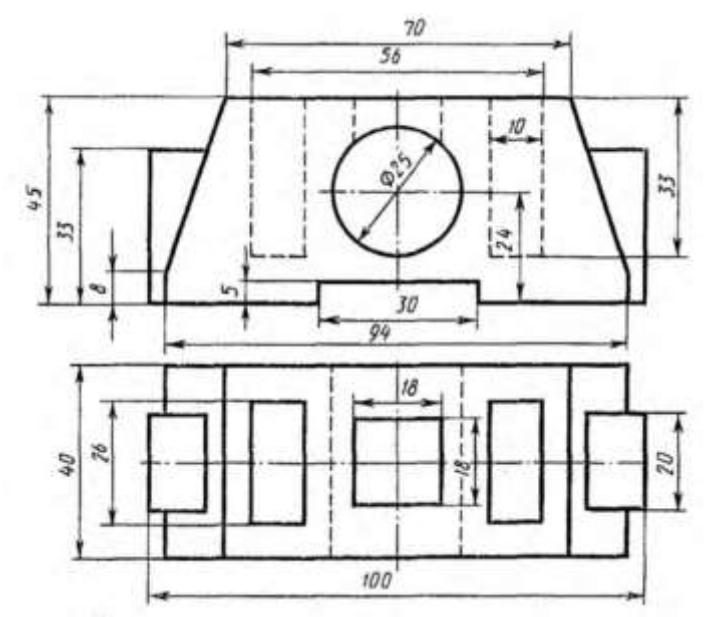

- 1. Виды. Классификация, расположение и обозначение на чертеже.
- 2. Назвать резьбу М 33х2LH.
- 3. По двум проекциям построить третью и выполнить необходимые разрезы. Проставить размеры.

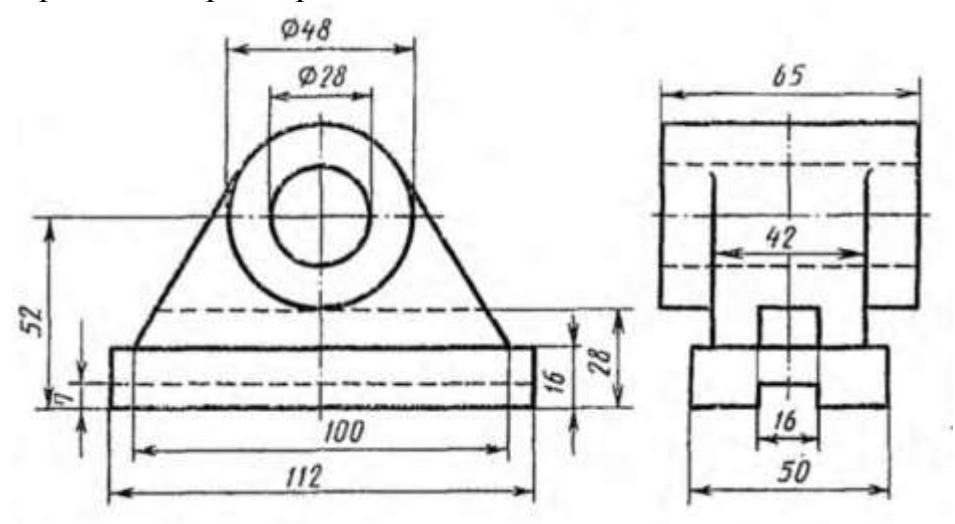

- 1. Основные виды. Расположение и обозначение на чертеже. Привести примеры.
- 2. Назвать резьбу М 18.
- 3. . По двум проекциям построить третью и выполнить необходимые разрезы. Проставить размеры.

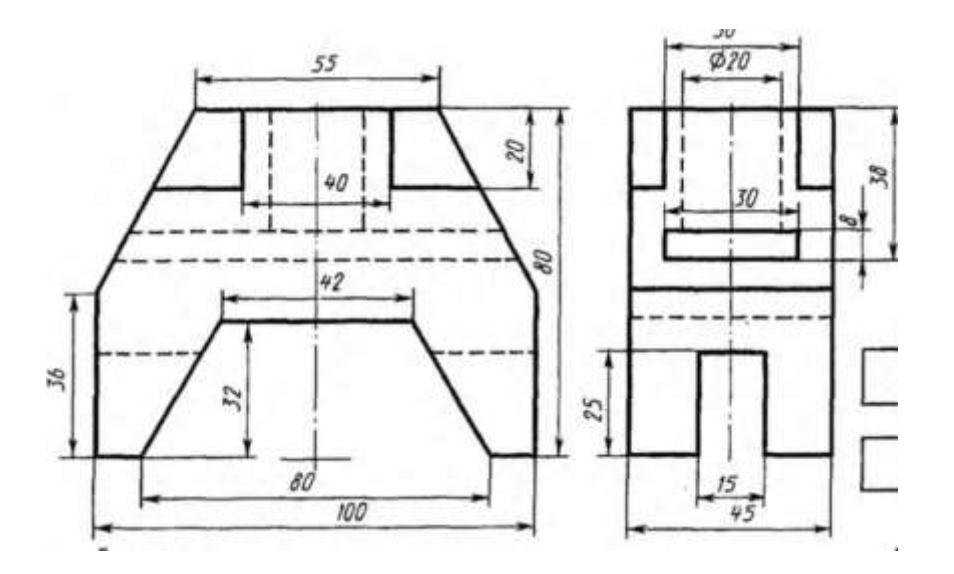

- 1. Дополнительные виды. Расположение и обозначение на чертеже. Привести примеры.
- 2. Назвать резьбу G3/4 LH.
- 3. По двум проекциям построить третью и выполнить необходимые разрезы. Проставить размеры.

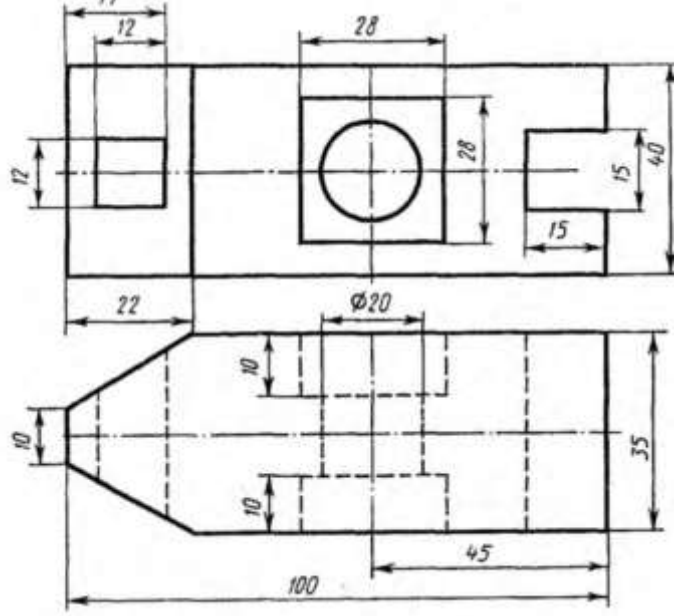

- 1. Местные виды. Расположение и обозначение на чертеже. Привести примеры.
- 2. Назвать резьбу MК30х2.
- 3. По двум проекциям построить третью и выполнить необходимые разрезы. Проставить размеры.

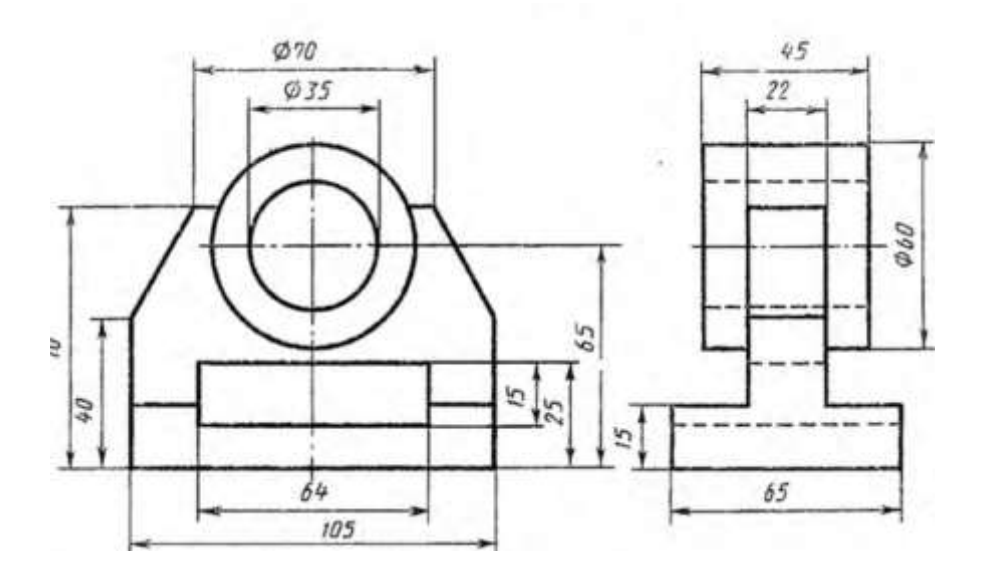

- 1. Сечения. Классификация, расположение и обозначение на чертеже. Привести примеры.
- 2. Назвать резьбу S40х10.
- 3. По двум проекциям построить третью и выполнить необходимые разрезы. Проставить размеры.

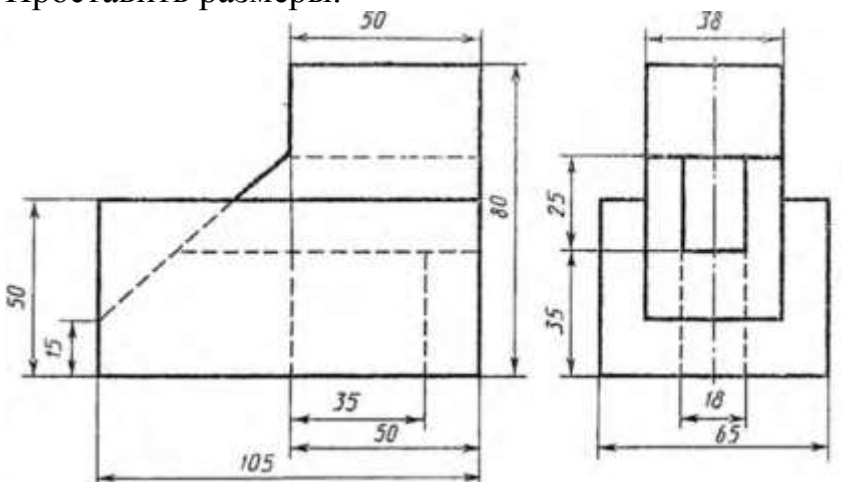

- 1. Условности и упрощения, применяемые на чертежах. Привести примеры.
- 2. Назвать резьбу Кр 12х2.
- 3. По двум проекциям построить третью и выполнить необходимые разрезы. Проставить размеры.

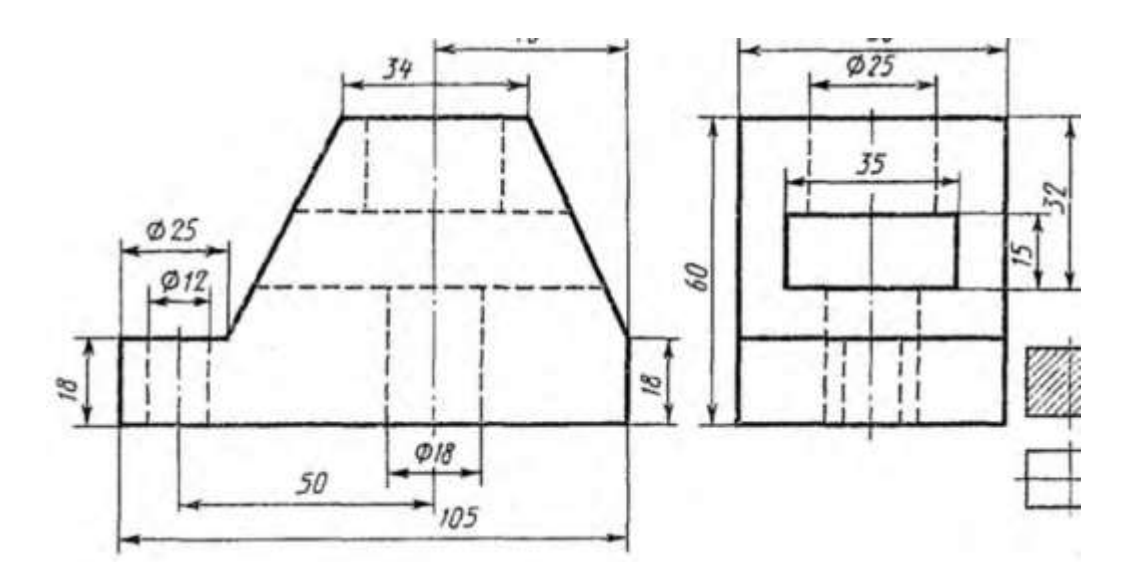

- 1. Выносные элементы. Назначение, обозначение на чертеже. Привести примеры.
- 2. Назвать резьбу S40 х10LH.
- 3. По двум проекциям построить третью и выполнить необходимые разрезы. Проставить размеры.

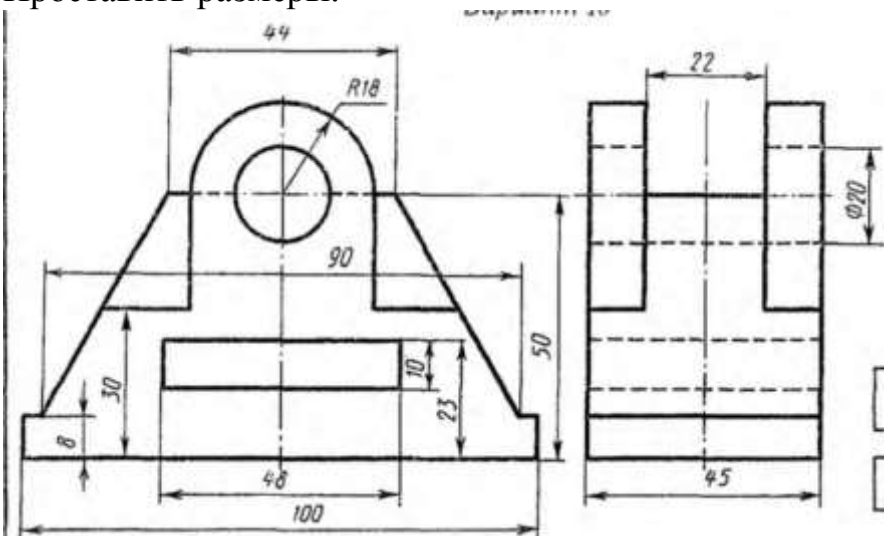

- 1. Линии. Изображение, параметры, назначение.
- 2. Назвать резьбу М 24х1,5LH.
- 3. По двум проекциям построить третью и выполнить необходимые разрезы. Проставить размеры.

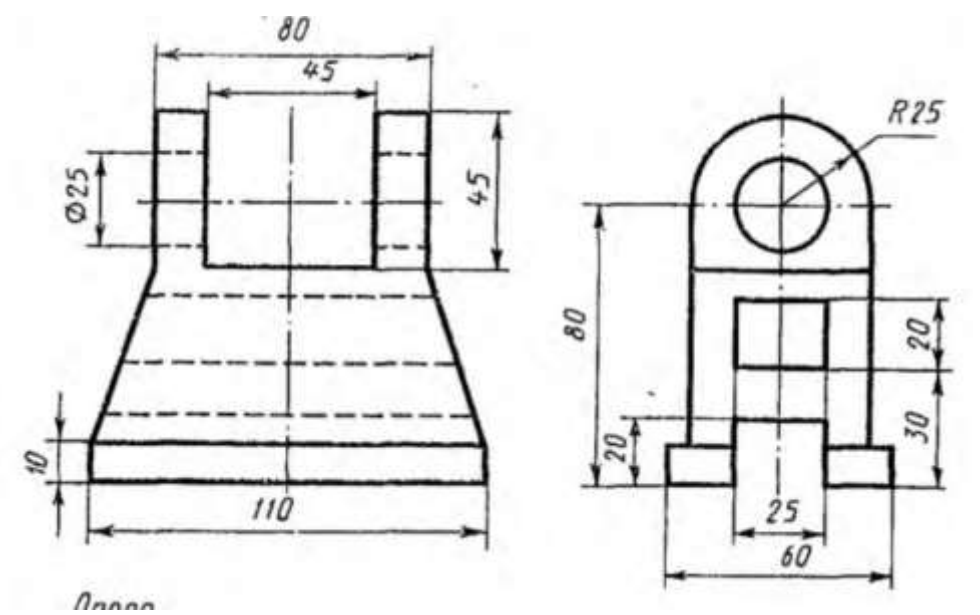

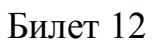

- 1. Совмещение видов с разрезами. Особенности расположения и совмещения видов и разрезов на чертеже.
- 2. Назвать резьбу Tr16х4(P2)LH.

По двум проекциям построить третью и выполнить необходимые разрезы. Проставить размеры.

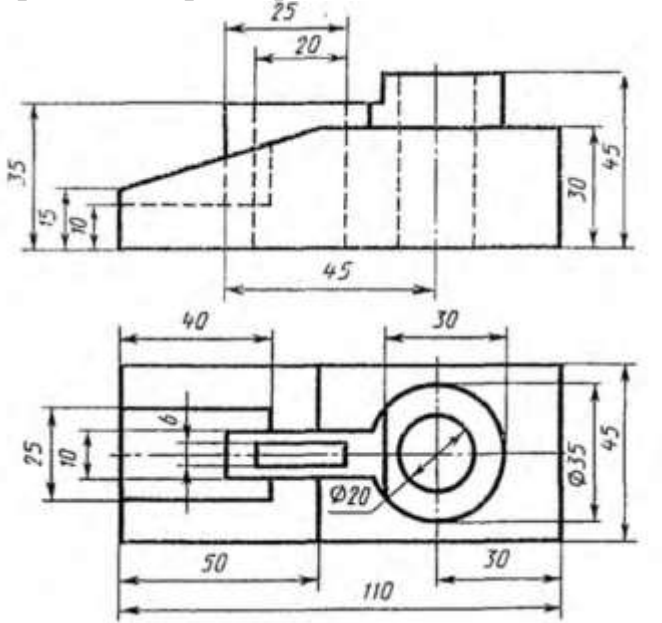

- 1. Правила простановки линейных и угловых размеров на чертеже. Примеры.
- 2. Назвать резьбу К3/4.
- 3. По двум проекциям построить третью и выполнить необходимые разрезы. Проставить размеры.

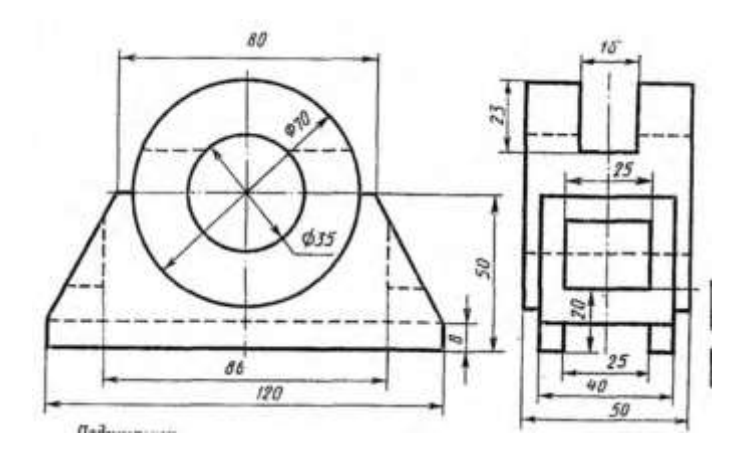

- 1. Правила простановки радиальных размеров и отверстий . Примеры.
- 2. Назвать резьбу К3/4.
- 3. По двум проекциям построить третью и выполнить необходимые разрезы. Проставить размеры.

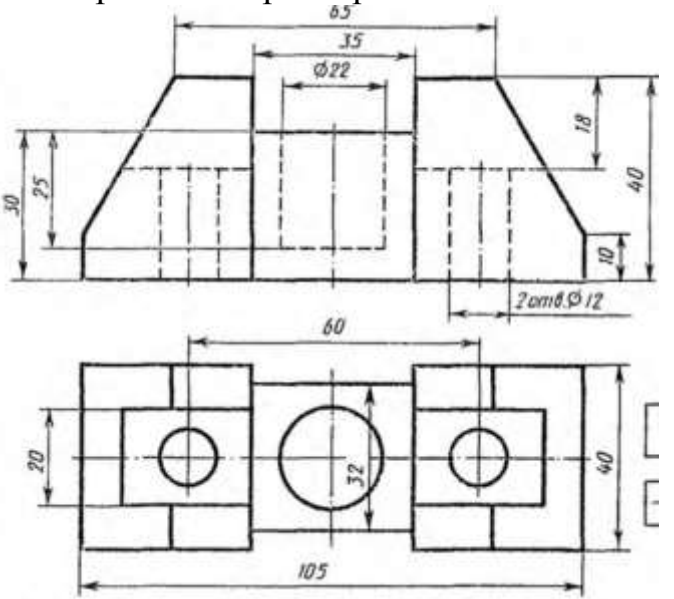

- 1. Сборочный чертеж, содержание. Упрощения, применяемые на сборочных чертежах, особенности простановки размеров и позиций.
- 2. Назвать резьбу G1.
- 3. По двум проекциям построить третью и выполнить необходимые разрезы. Проставить размеры.

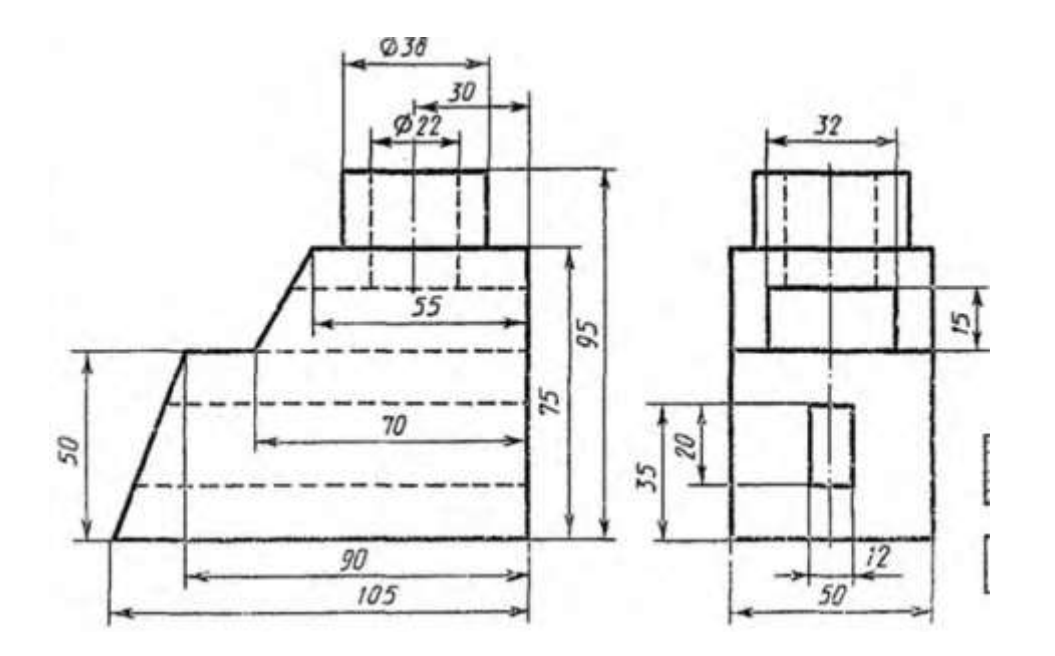

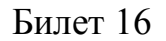

- 1. Вынесенные сечения: определение, изображение, обозначение. Примеры.
- 2. Назвать резьбу G1/2.
- 3. По двум проекциям построить третью и выполнить необходимые разрезы. Проставить размеры.

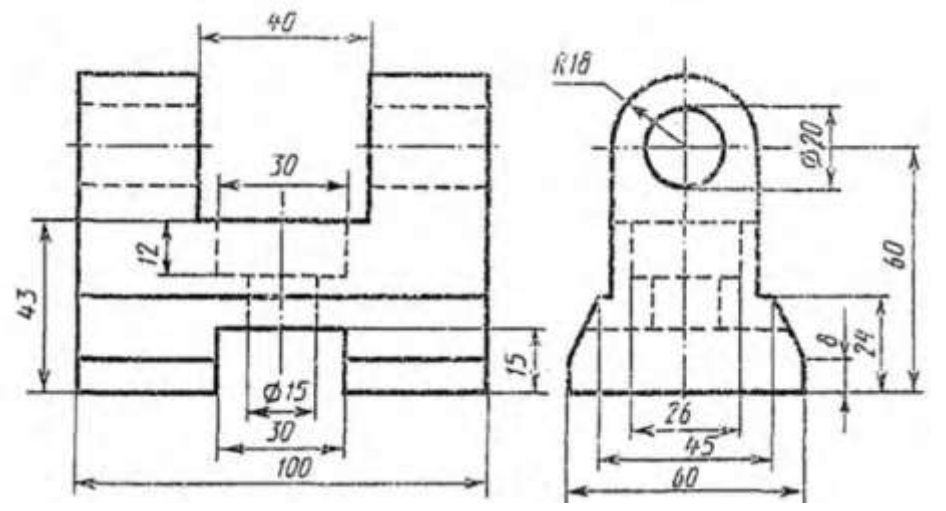

- 1. Наложенные сечения и сечения в разрыве детали: определение, изображение, обозначение. Примеры.
- 2. Назвать резьбу Tr 20х2(Р3).
- 3. По двум проекциям построить третью и выполнить необходимые разрезы. Проставить размеры.

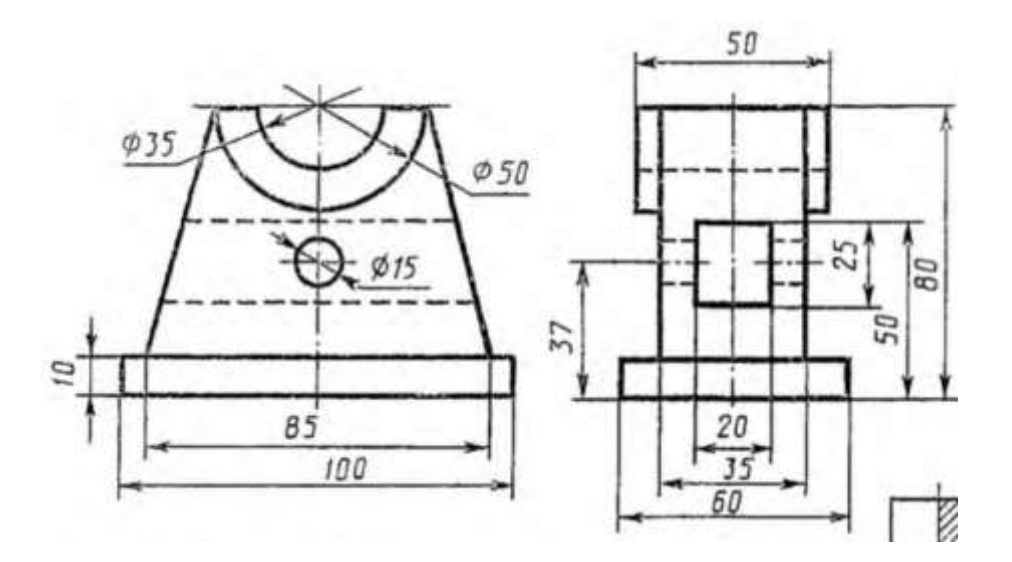

- 1. Неразъемные соединения. Классификация, обозначение. Примеры.
- 2. Назвать резьбу М 18х1,5.
- 3. По двум проекциям построить третью и выполнить необходимые разрезы. Проставить размеры.

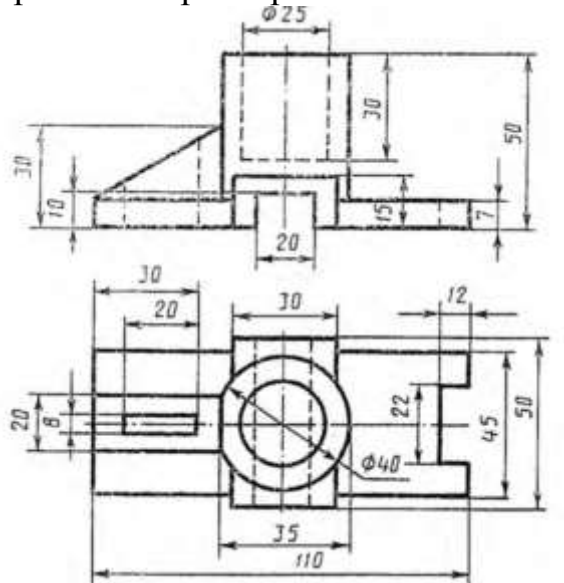

- 1. Резьба в невидимом контуре. Особенности изображения и простановки размеров на чертеже.
- 2. Назвать резьбу Кр 20LH.
- 3. По двум проекциям построить третью и выполнить необходимые разрезы. Проставить размеры.

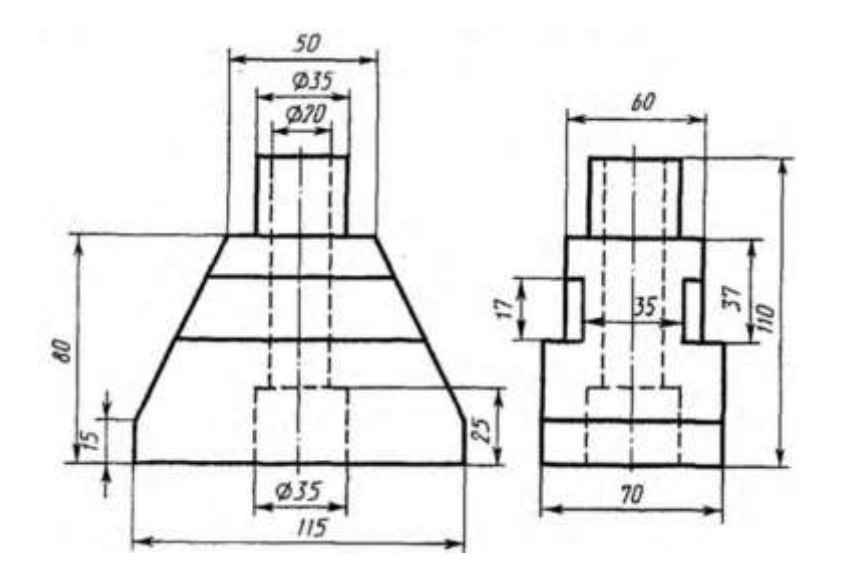

- 1. Графическое изображение и условное обозначение шпоночных соединений. Примеры.
- 2. Назвать резьбу G1/2.
- 3. По двум проекциям построить третью и выполнить необходимые разрезы. Проставить размеры.

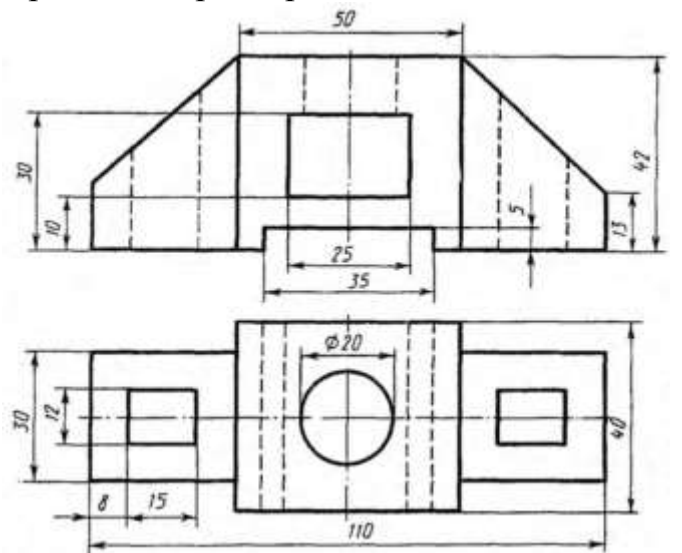

- 1. Графическое изображение и условное обозначение болтов, гаек, шпилек.
- 2. Назвать резьбу М 24х1,5LH.
- 3. По двум проекциям построить третью и выполнить необходимые разрезы. Проставить размеры.

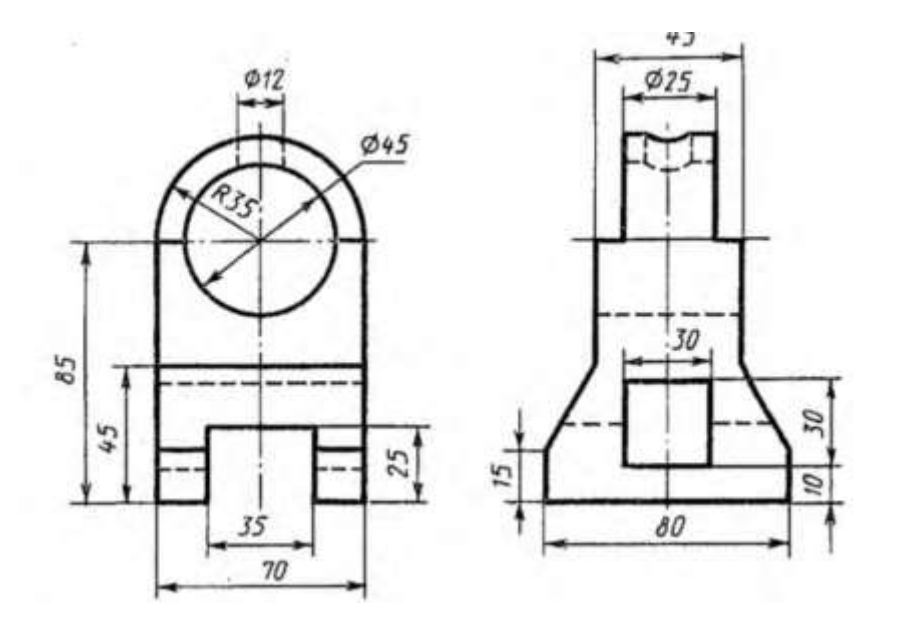

- 1. Обозначение на чертеже паяных и клееных соединений.
- 2. Назвать резьбу М 30х1,5.
- 3. По двум проекциям построить третью и выполнить необходимые разрезы. Проставить размеры.

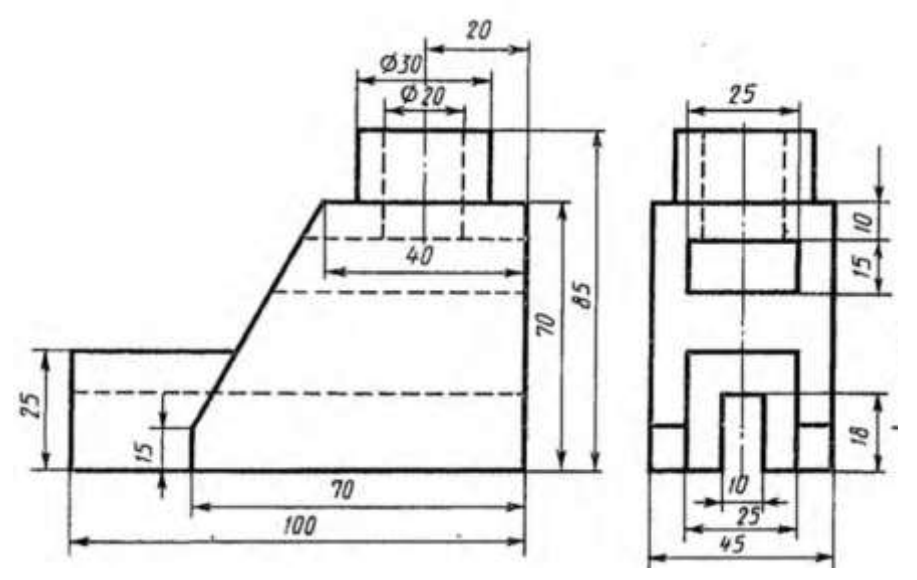

- 1. Графическое изображение и условное обозначение шлицевых соединений. Примеры.
- 2. Назвать резьбу MК30х2.
- 3. По двум проекциям построить третью и выполнить необходимые разрезы. Проставить размеры.

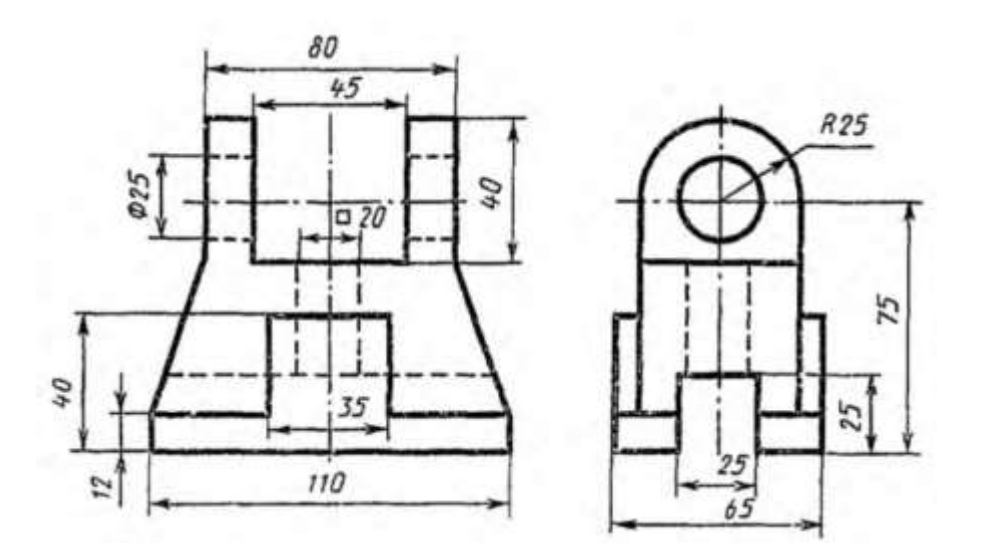

- 1. Содержание и назначение сборочного чертежа. Особенности простановки номеров позиций.
- 2. Назвать резьбу Кр 12х2.
- 3. По двум проекциям построить третью и выполнить необходимые разрезы. Проставить размеры.

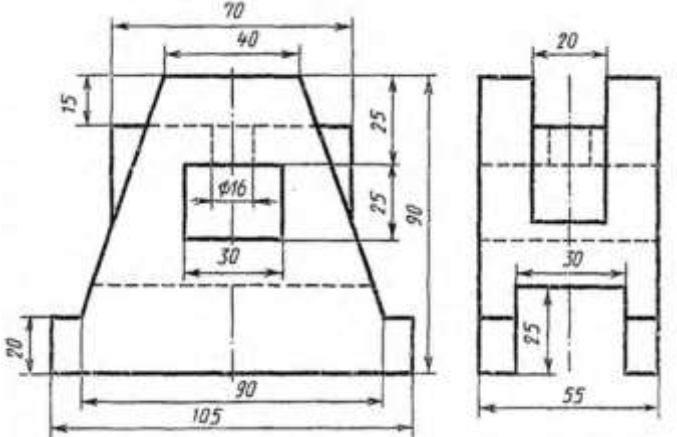

- 1. Изображение резьбовых соединений. Примеры.
- 2. Назвать резьбу G3/4 LH.
- 3. По двум проекциям построить третью и выполнить необходимые разрезы. Проставить размеры.

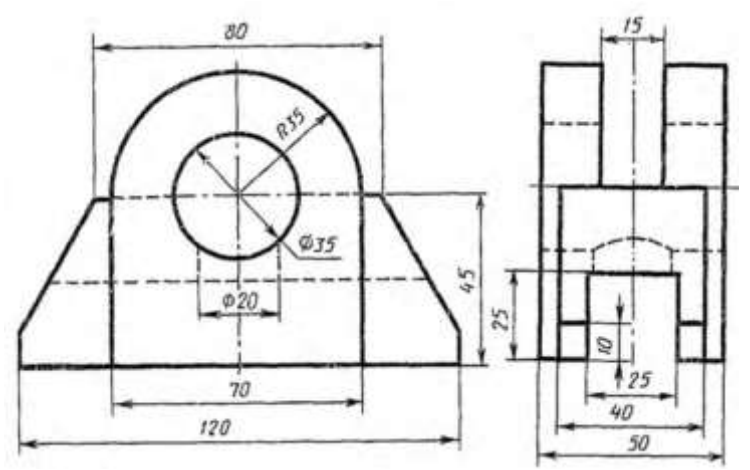

- 1. Содержание и порядок заполнения спецификации сборочного чертежа.
- 2. Назвать резьбу S40 х10LH.
- 3. По двум проекциям построить третью и выполнить необходимые разрезы. Проставить размеры.

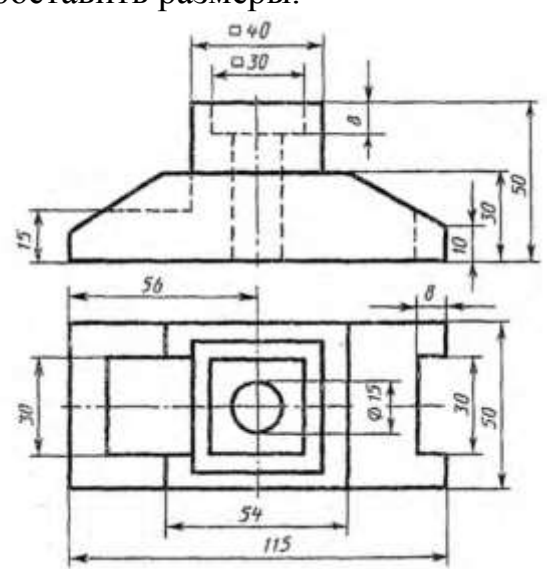

- 1. Эскиз. Особенности выполнения эскизов различных типов деталей.
- 2. Назвать резьбу М 18х1,5.
- 3. По двум проекциям построить третью и выполнить необходимые разрезы. Проставить размеры.

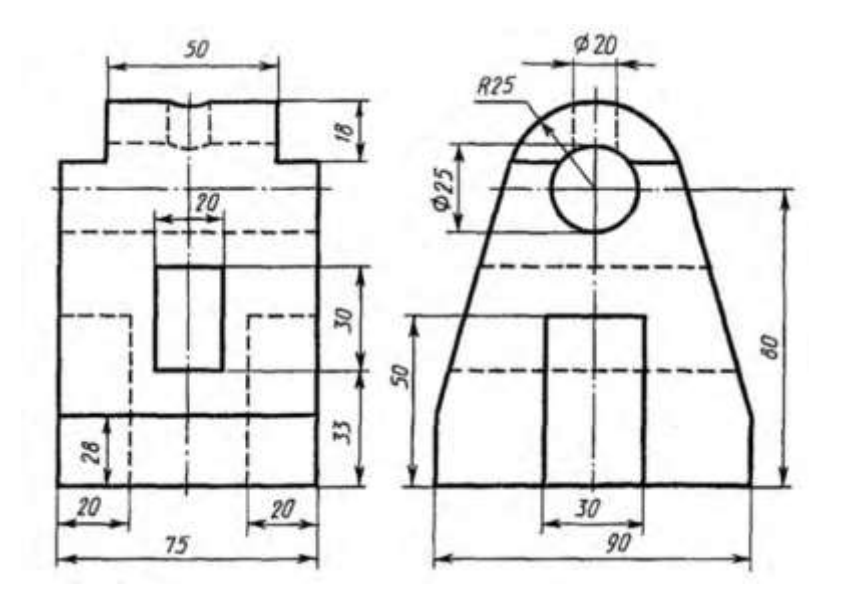

- 1. Чертеж общего вида. Содержание и особенности изображения чертежа общего вида. Таблица составных частей.
- 2. Назвать резьбу К3/4.
- 3. По двум проекциям построить третью и выполнить необходимые разрезы. Проставить размеры.

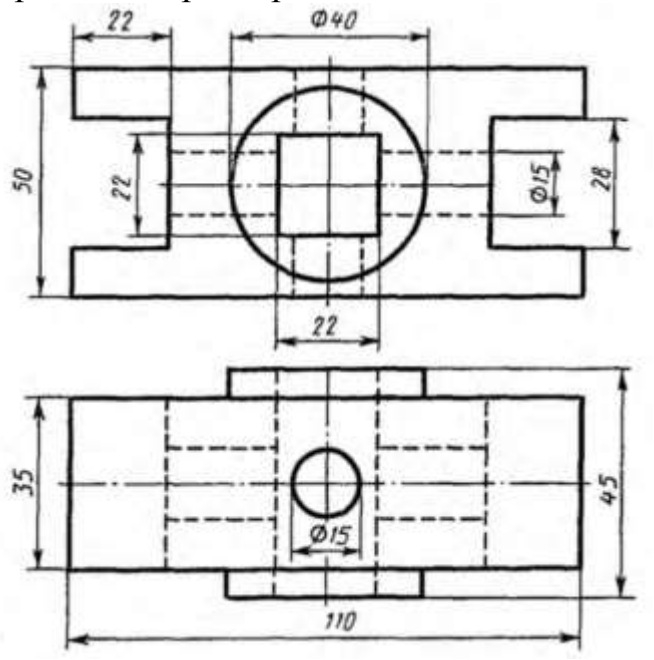

- 1. Аксонометрические проекции. Классификация. Расположение осей, коэффициенты искажения. Примеры.
- 2. Назвать резьбу Tr16х4(P2)LH.
- 3. По двум проекциям построить третью и выполнить необходимые разрезы.

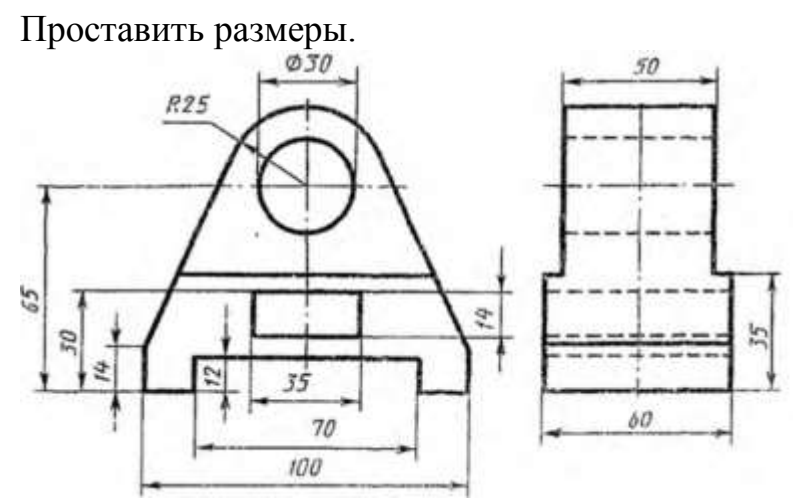

- 1. Рабочий чертеж. Оформление и содержание чертежа.
- 2. Назвать резьбу М 24х1,5LH.
- 3. По двум проекциям построить третью и выполнить необходимые разрезы. Проставить размеры.

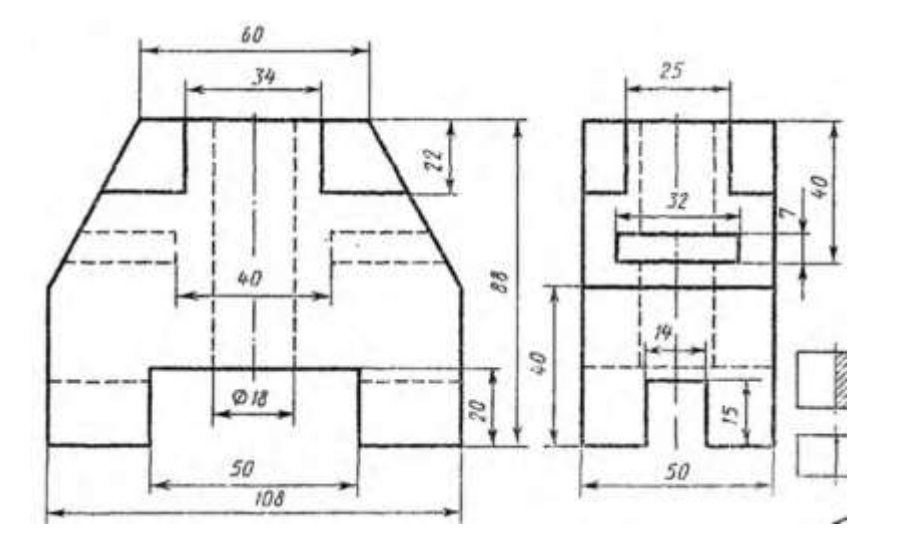

Оценивание результатов обучения в форме уровня сформированности элементов компетенций проводится путем контроля во время промежуточной аттестации в форме экзамена:

а) оценка «отлично» – компетенция или ее часть сформированы полностью;

б) оценка «хорошо» – компетенция или ее часть сформированы в достаточной степени;

в) оценка «удовлетворительно» – компетенция или ее часть сформированы частично;

г) оценка «не удовлетворительно» – компетенция или ее часть не сформированы.

Критерии, на основе которых выставляются оценки при проведении текущего контроля и промежуточной аттестации приведены в табл.1.

Оценка «не удовлетворительно» ставится также в случаях, если обучающийся не приступал к выполнению задания, а также при обнаружении следующих нарушений:

– списывание;

– плагиат;

– фальсификация данных и результатов работы.

Таблица 1 – Критерии выставления оценок при проведении текущего контроля и промежуточной аттестации

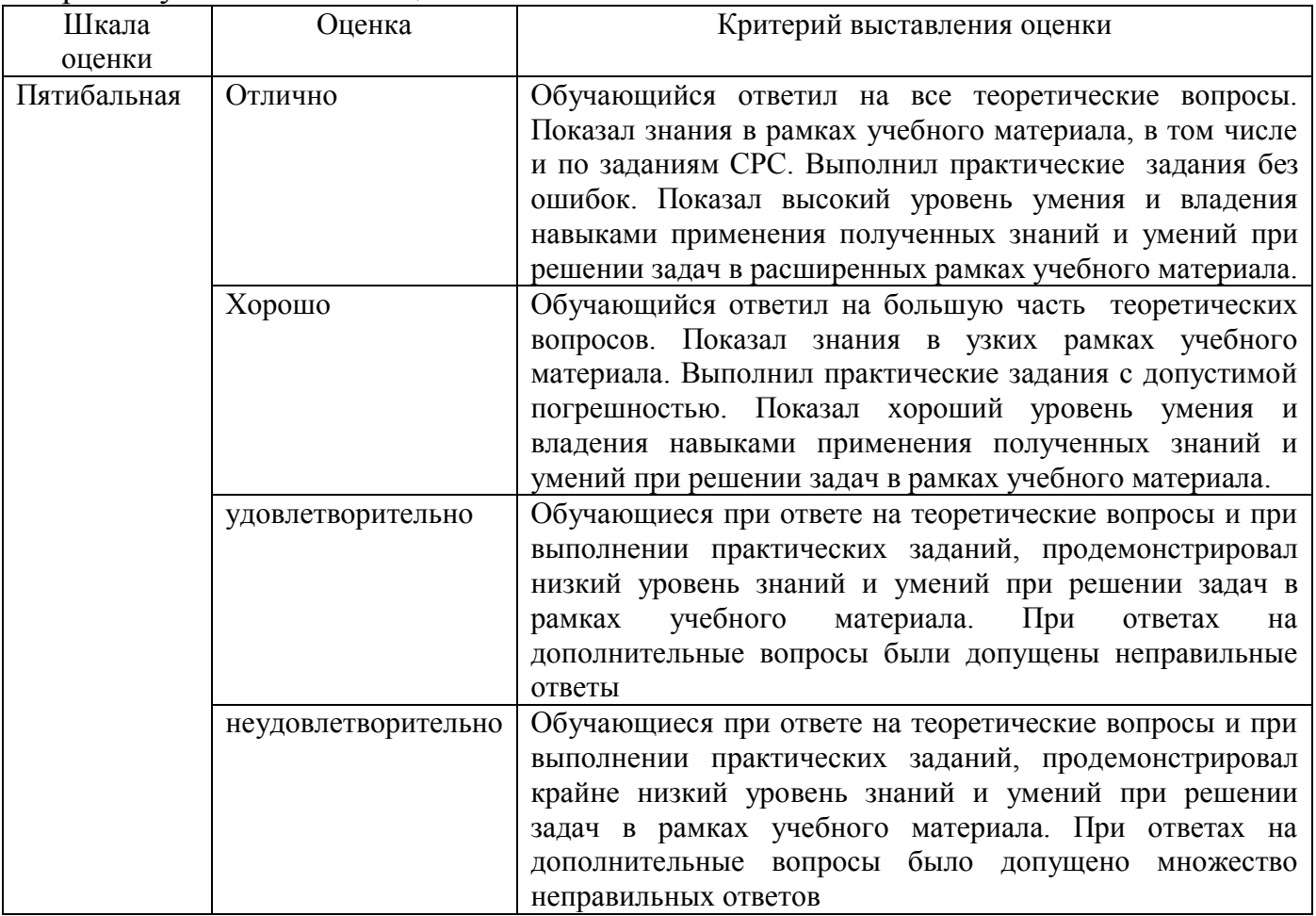

#### **Вопросы к зачету 3 семестр**

- 1. Виды конструкторской документации.
- 2. Сборочный чертеж. Содержание, особенности выполнения.
- 3. Спецификация. Содержание разделов.
- 4. Чертеж общего вида. Содержание, особенности выполнения.
- 5. Таблица составных частей. Содержание разделов.
- 6. Интерфейс графического редактора «Компас-3D».
- 7. Общие принципы твердотельного моделирования. Примеры.
- 8. Дерево построений. Содержание, специальные возможности.
- 9. Операции выдавливания, вращения, по сечениям, по траектории. Примеры

построения.

- 10. Операции вырезания, вращением, по сечениям, по траектории. Примеры построения.
- 11. Создание элементов тела: фаски, скругления, ребра жесткости. Примеры построения.
- 12. Свойства модели: отображение, ориентация, цвет и т.д.
- 13. Вспомогательные объекты. Использование их при создании моделей. Примеры построения.
- 14. Элементы каркаса. Примеры построения.
- 15. Простановка размеров на 3-D объектах. Примеры построения.
- 16. Нанесение обозначений на 3-D объекты. Примеры построения.
- 17. Создание массивов, копий элементов при создании 3-D объектов. Примеры построения.
- 18. Особенности создания каркасов. Примеры.
- 19. Особенности создания поверхностей. Примеры.
- 20. Прикладные 3-D библиотеки. Особенности работы с библиотеками.
- 21. Создание чертежа с модели. Примеры построения.
- 22. Общие принципы создания 3-D сборки.
- 23.Дерево построения сборки, содержание, специальные возможности.
- 24. Добавление и размещение компонентов в сборке.
- 25. Операции моделирования в сборке.
- 26. Сопряжения. Особенности использования.
- 27. Добавление стандартных объектов из прикладных библиотек в 3-D сборку.
- 28. Редактирование отдельных компонентов в сборке.
- 29. Диагностика сборки.
- 30. Создание спецификации на основе сборки.
- 31. Простановка размеров и обозначение на сборке.
- 32. Создание сборочного чертежа с модели сборки.

### **Практические задания для проведения зачета 3 семестр**

Задание 1. Выполнить 3-D модели данных деталей, а затем и их сборку с использованием необходимых сопряжений с использованием графического редактора «Компас-3D».

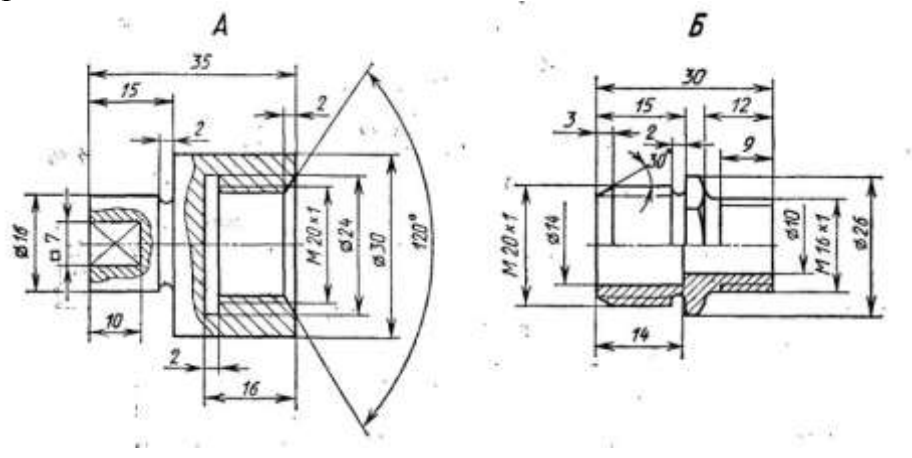

Задание 2. Выполнить 3-D модели данных деталей, а затем и их сборку с использованием необходимых сопряжений с использованием графического редактора «Компас-3D».

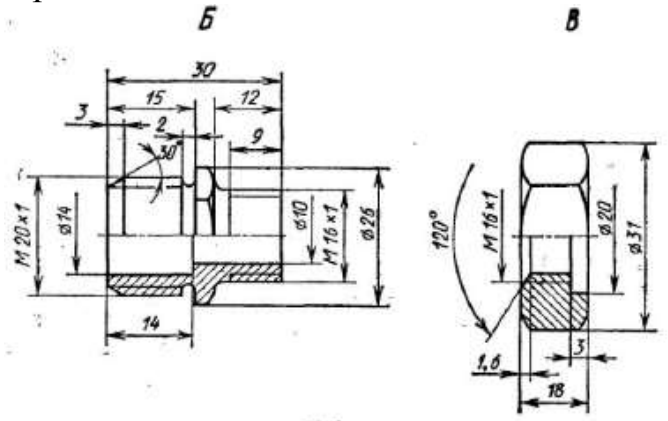

Задание 3. Выполнить 3-D модели данных деталей, а затем и их сборку с использованием необходимых сопряжений с использованием графического редактора «Компас-3D».

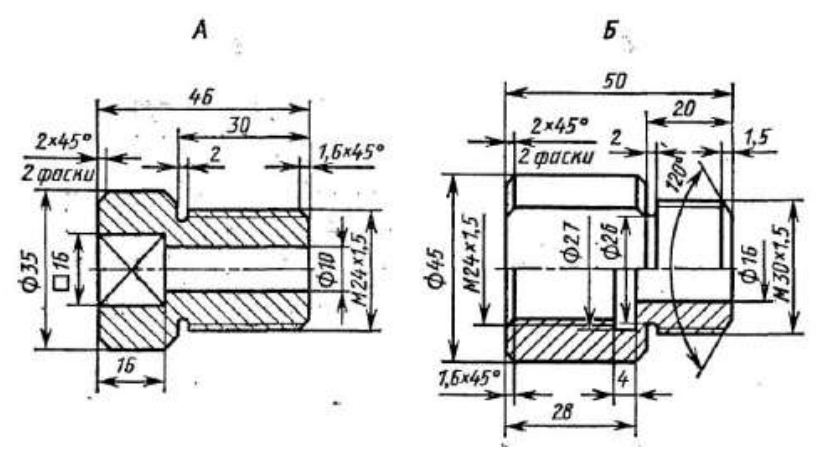

Задание 4. Выполнить 3-D модели данных деталей, а затем и их сборку с использованием необходимых сопряжений с использованием графического редактора «Компас-3D».

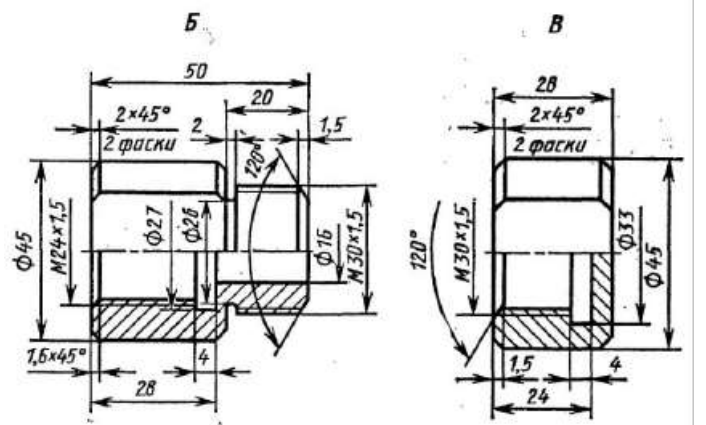

Задание 5. Выполнить 3-D модели данных деталей, а затем и их сборку с использованием необходимых сопряжений с использованием графического редактора «Компас-3D».

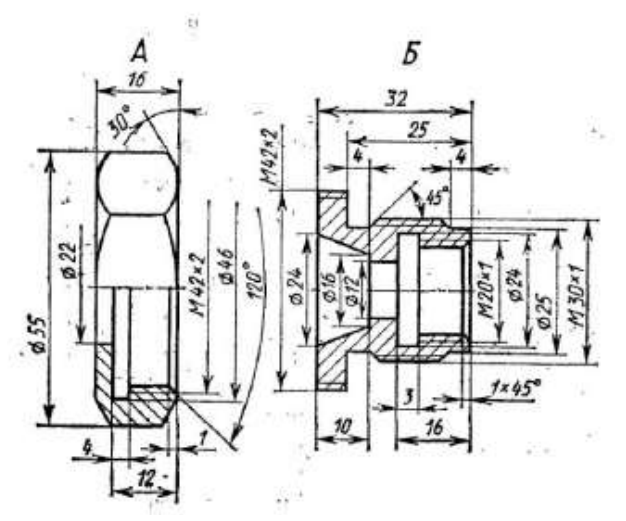

Задание 6. Выполнить 3-D модели данных деталей, а затем и их сборку с использованием необходимых сопряжений с использованием графического редактора «Компас-3D».

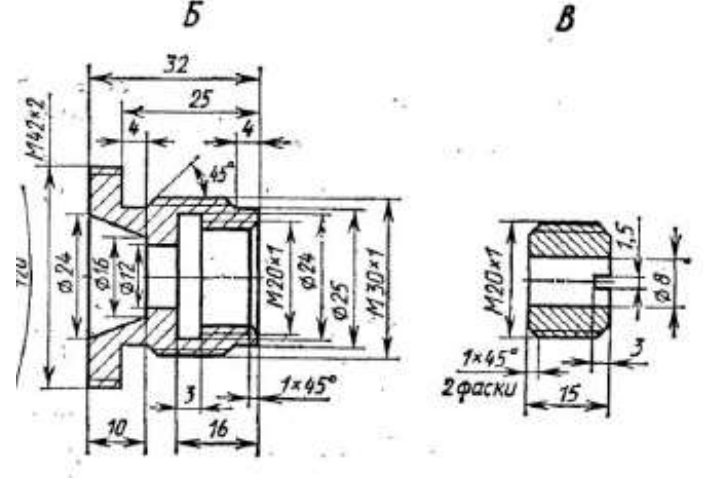

Задание 7. Выполнить 3-D модели данных деталей, а затем и их сборку с использованием необходимых сопряжений с использованием графического редактора «Компас-3D».

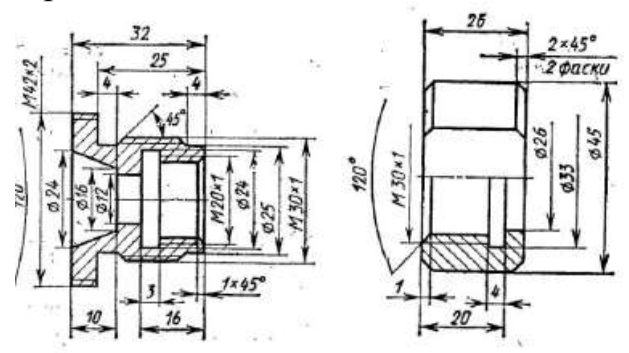

Задание 8. Выполнить 3-D модели данных деталей, а затем и их сборку с использованием необходимых сопряжений с использованием графического редактора «Компас-3D».

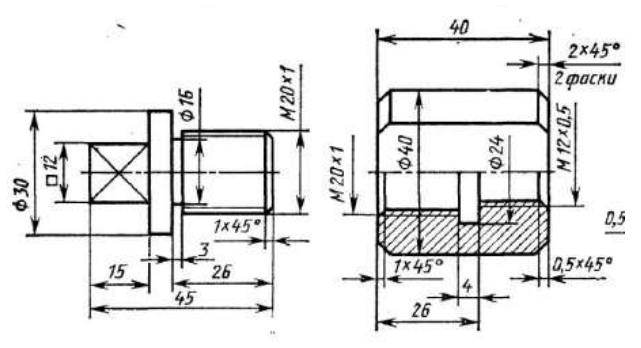

Задание 9. Выполнить 3-D модели данных деталей, а затем и их сборку с использованием необходимых сопряжений с использованием графического редактора «Компас-3D».

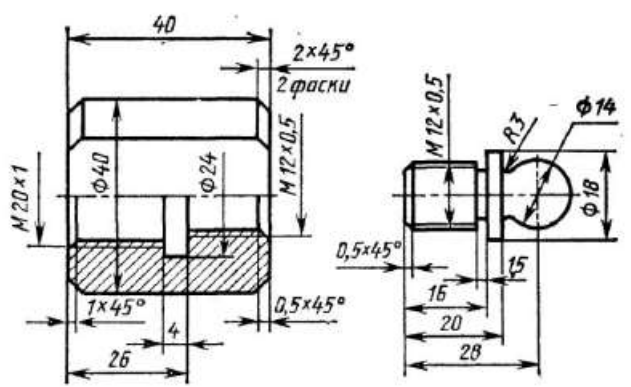

Задание 10. Выполнить 3-D модели данных деталей, а затем и их сборку с использованием необходимых сопряжений с использованием графического редактора «Компас-3D».

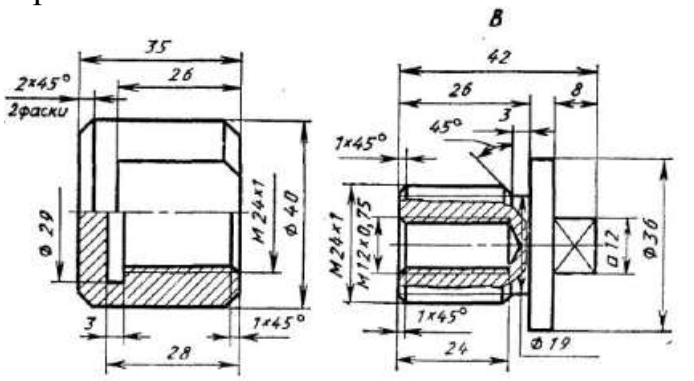

Задание 11. Выполнить 3-D модели данных деталей, а затем и их сборку с использованием необходимых сопряжений с использованием графического редактора «Компас-3D».

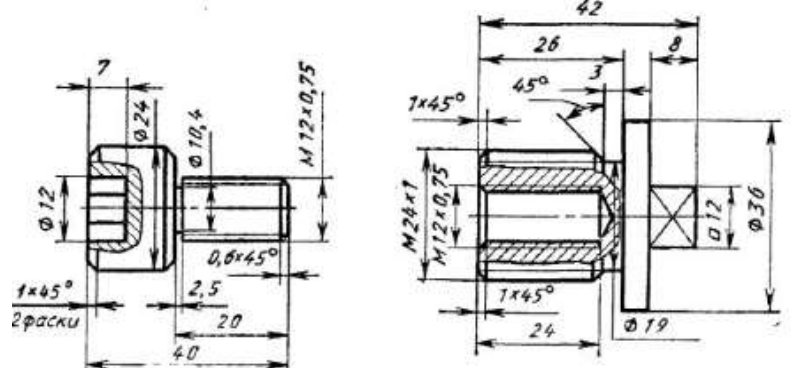

Задание 12. Выполнить 3-D модели данных деталей, а затем и их сборку с использованием необходимых сопряжений с использованием графического редактора «Компас-3D».

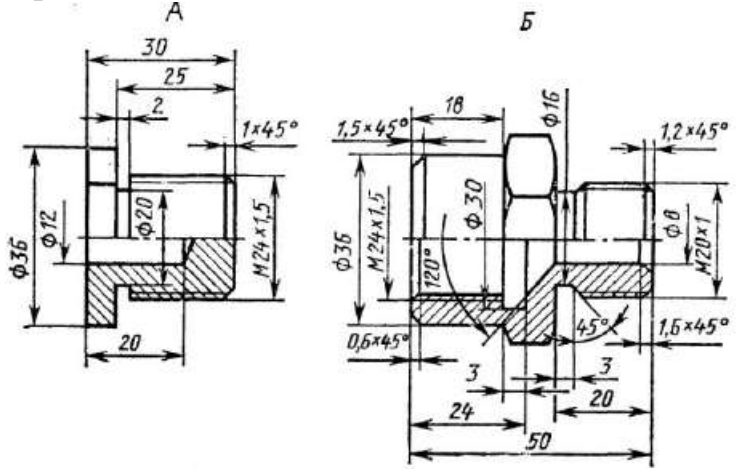

Задание 13. Выполнить 3-D модели данных деталей, а затем и их сборку с использованием необходимых сопряжений с использованием графического редактора «Компас-3D».

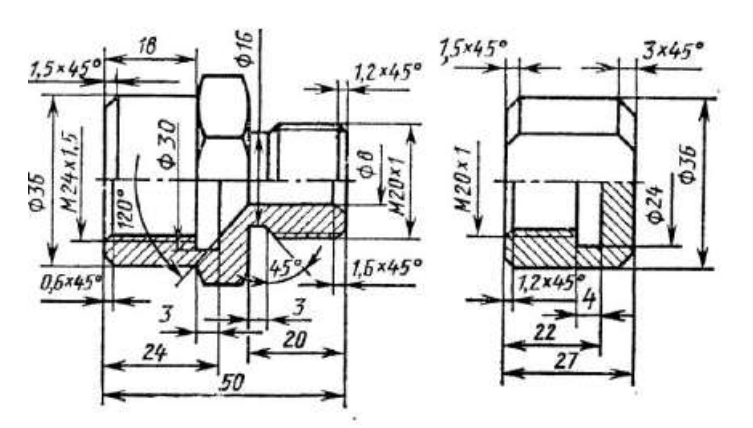

Задание 14. Выполнить 3-D модели данных деталей, а затем и их сборку с использованием необходимых сопряжений с использованием графического редактора «Компас-3D».

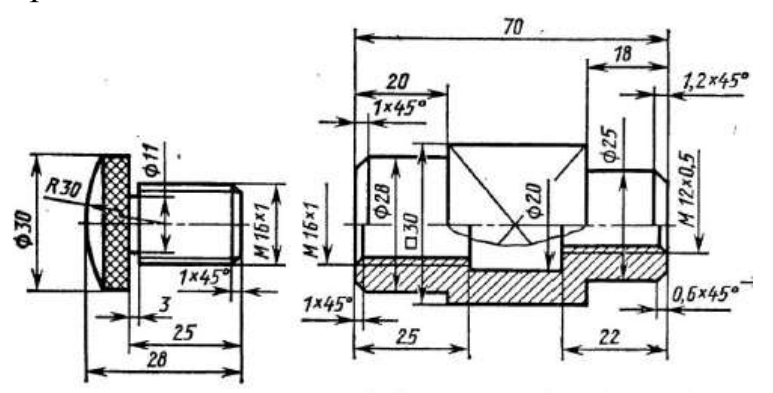

Задание 15. Выполнить 3-D модели данных деталей, а затем и их сборку с использованием необходимых сопряжений с использованием графического редактора «Компас-3D».

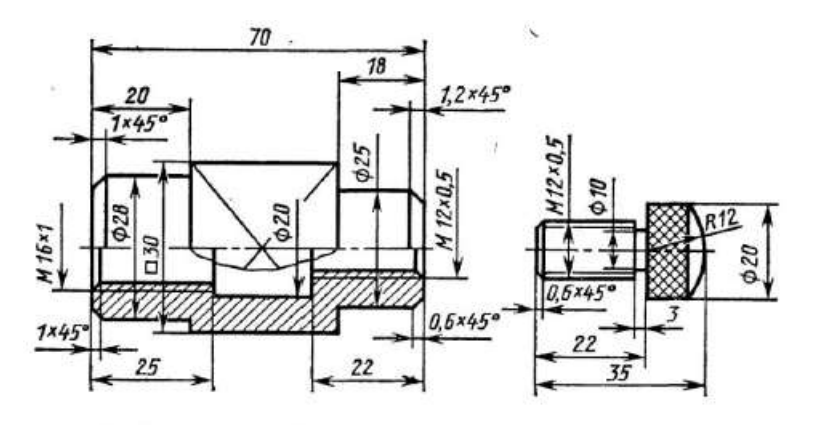

Задание 16. Выполнить 3-D модели данных деталей, а затем и их сборку с использованием необходимых сопряжений с использованием графического редактора «Компас-3D».

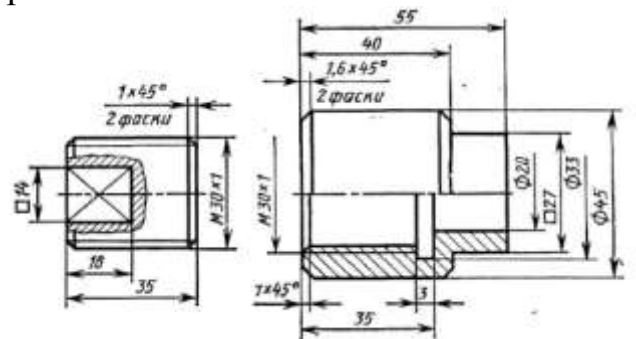

Задание 17. Выполнить 3-D модели данных деталей, а затем и их сборку с использованием необходимых сопряжений с использованием графического редактора «Компас-3D».

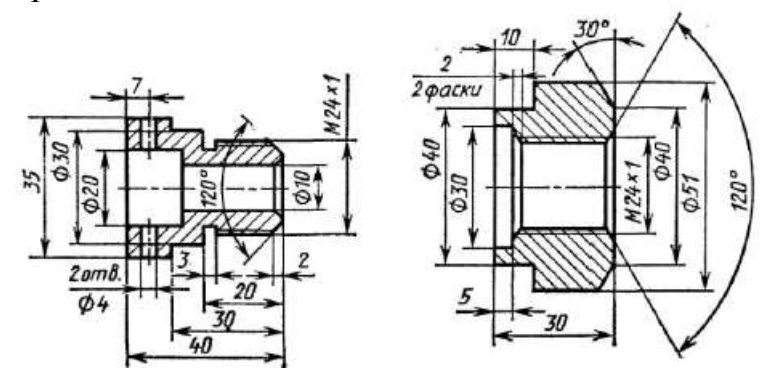

Задание 18. Выполнить 3-D модели данных деталей, а затем и их сборку с использованием необходимых сопряжений с использованием графического редактора «Компас-3D».

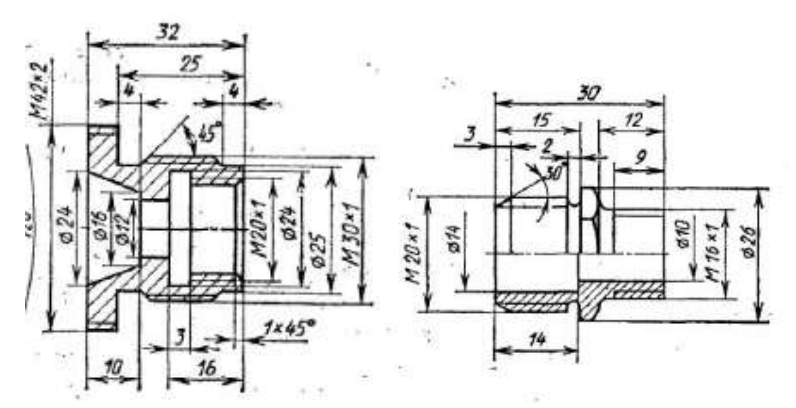

Задание 19. Выполнить 3-D модели данных деталей, а затем и их сборку с использованием необходимых сопряжений с использованием графического редактора «Компас-3D».

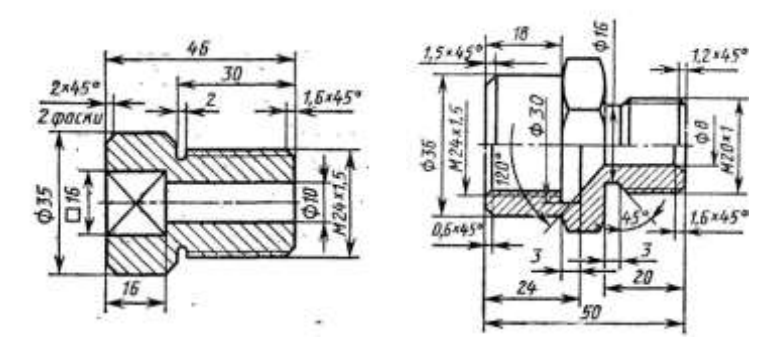

Задание 20. Выполнить 3-D модели данных деталей, а затем и их сборку с использованием необходимых сопряжений с использованием графического редактора «Компас-3D».

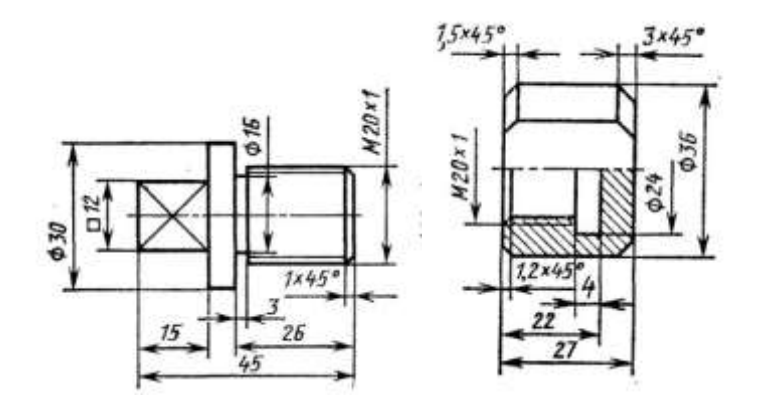

Задание 21. Выполнить 3-D модели данных деталей, а затем и их сборку с использованием необходимых сопряжений с использованием графического редактора «Компас-3D».<br>| **0** + 2 + 12 Дмина свинчивания 20 мм

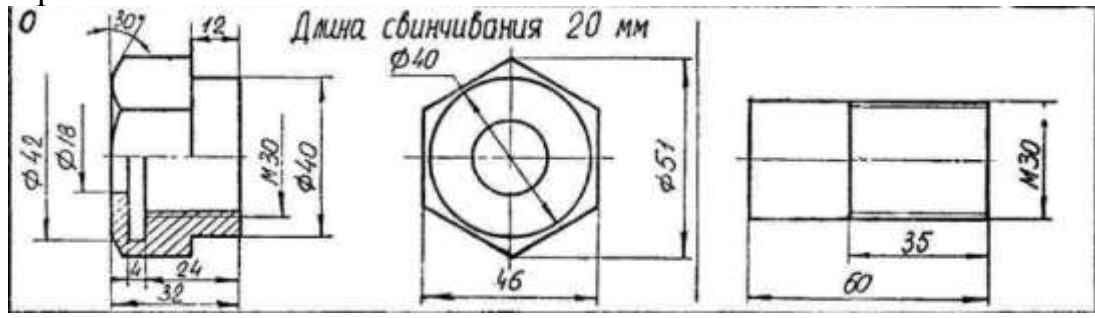

Задание 22. Выполнить 3-D модели данных деталей, а затем и их сборку с использованием необходимых сопряжений с использованием графического

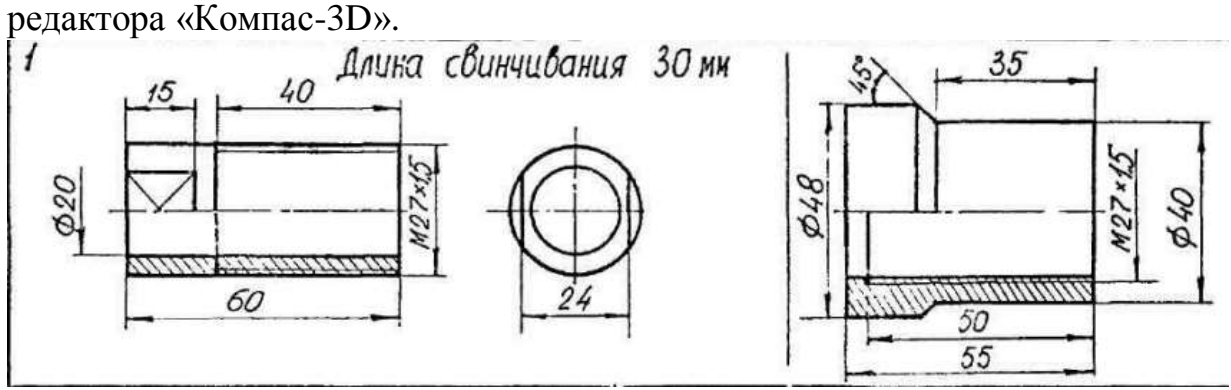

Задание 23. Выполнить 3-D модели данных деталей, а затем и их сборку с использованием необходимых сопряжений с использованием графического редактора «Компас-3D».

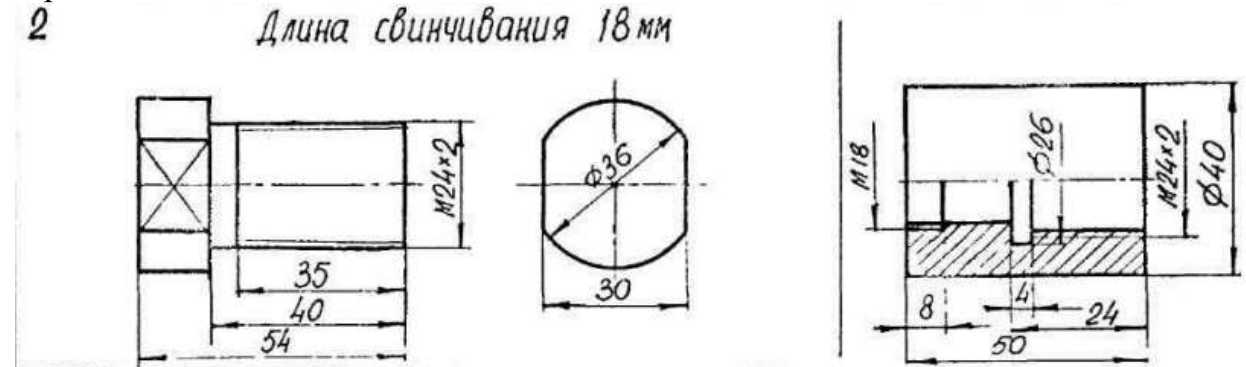

Задание 24. Выполнить 3-D модели данных деталей, а затем и их сборку с использованием необходимых сопряжений с использованием графического

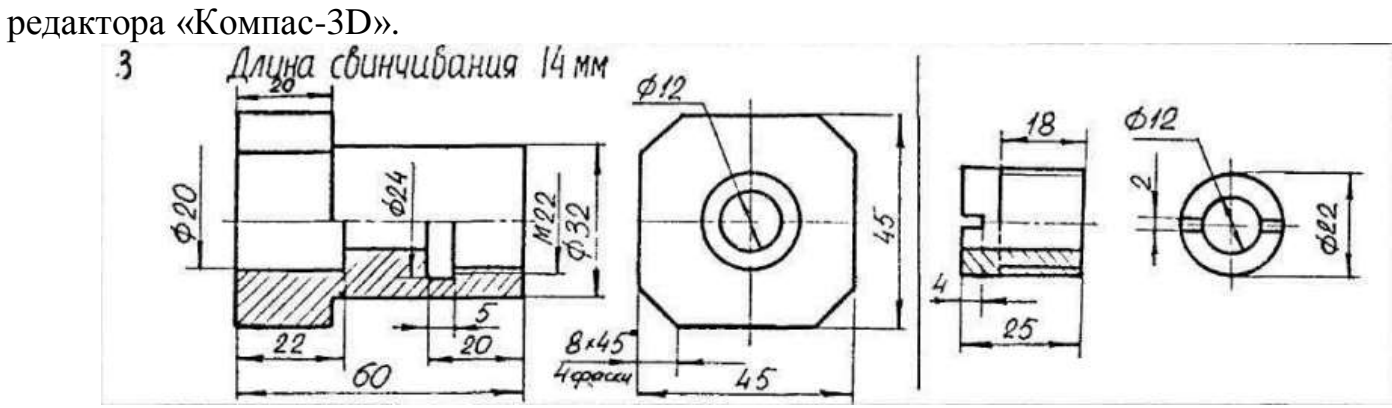

Задание 25. Выполнить 3-D модели данных деталей, а затем и их сборку с использованием необходимых сопряжений с использованием графического редактора «Компас-3D».

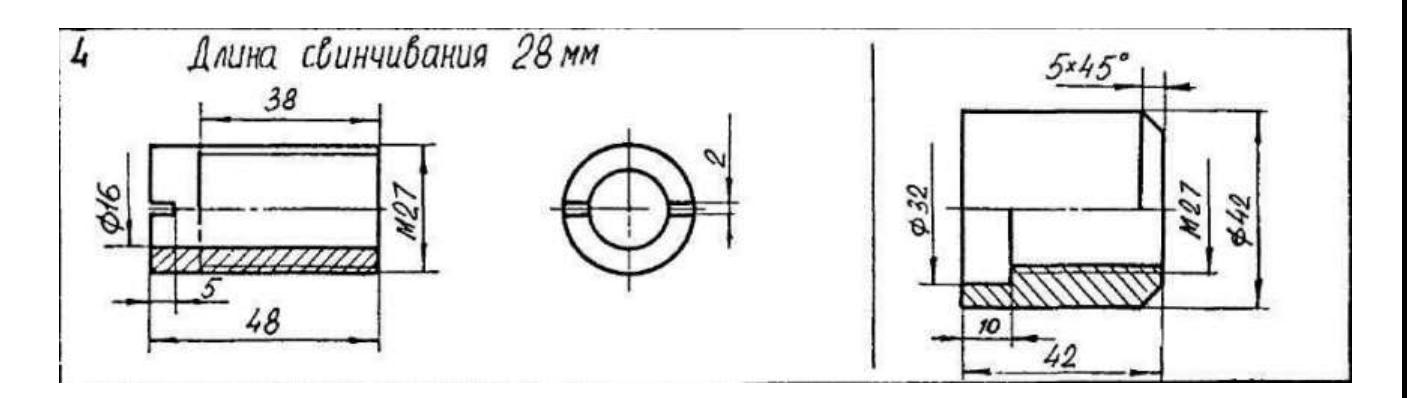

Задание 26. Выполнить 3-D модели данных деталей, а затем и их сборку с использованием необходимых сопряжений с использованием графического

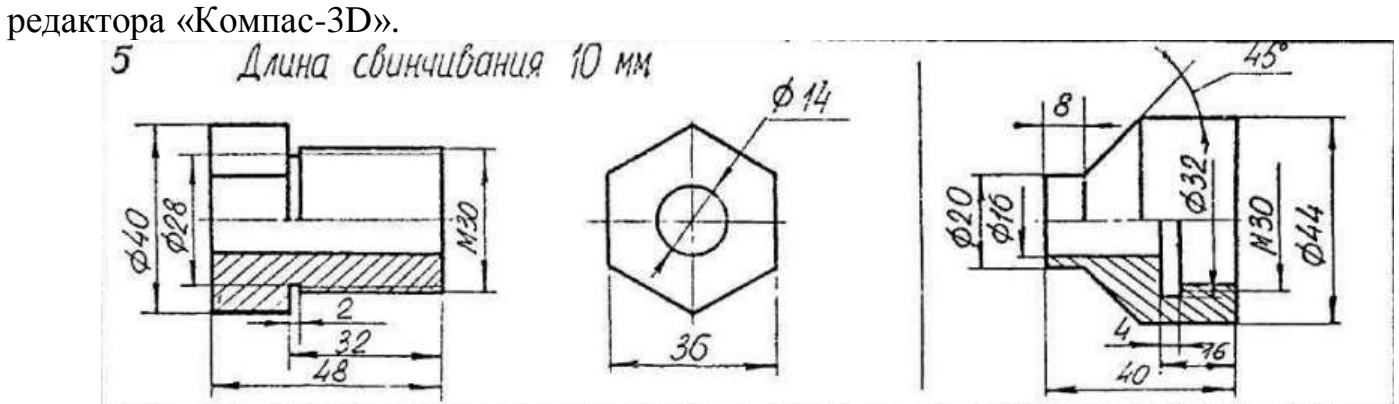

Задание 27. Выполнить 3-D модели данных деталей, а затем и их сборку с использованием необходимых сопряжений с использованием графического

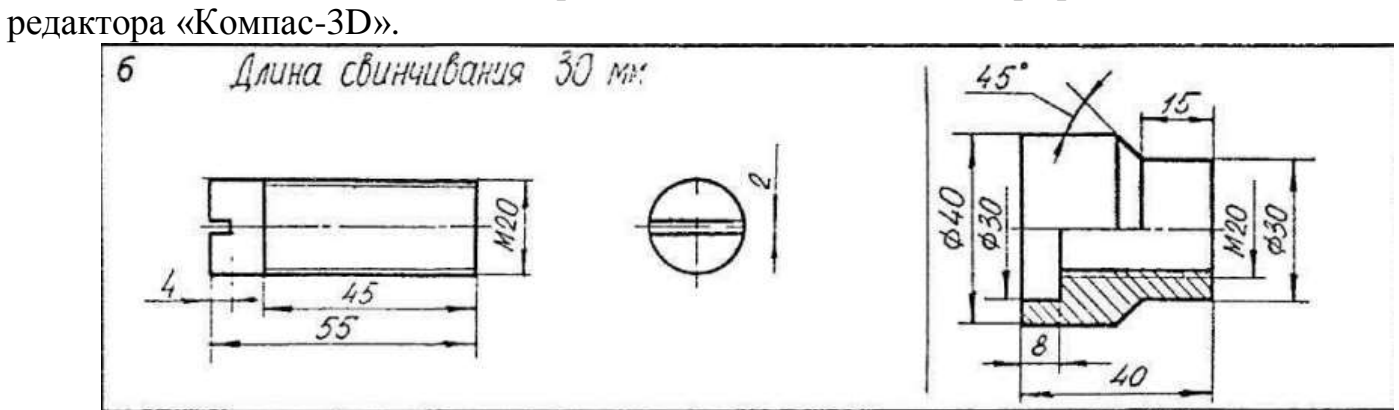

Задание 28. Выполнить 3-D модели данных деталей, а затем и их сборку с использованием необходимых сопряжений с использованием графического редактора «Компас-3D».

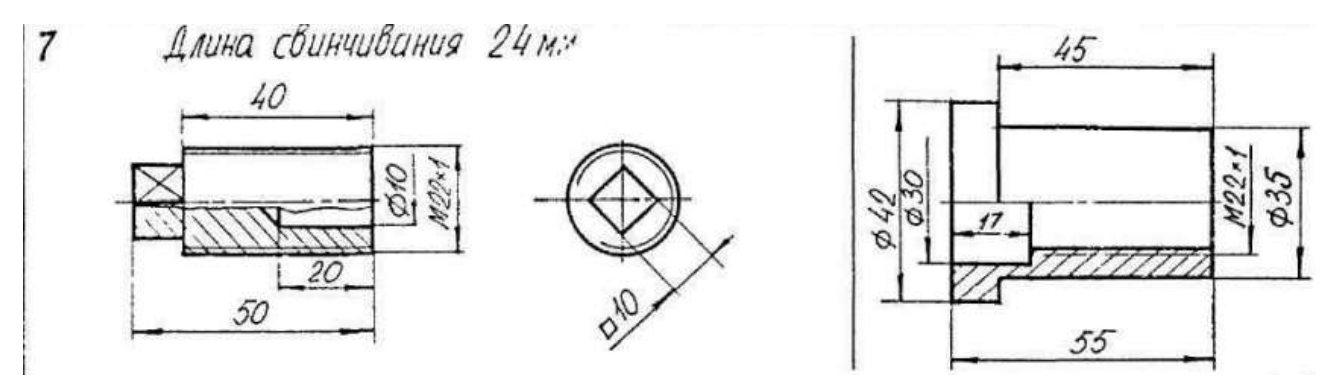

Задание 29. Выполнить 3-D модели данных деталей, а затем и их сборку с использованием необходимых сопряжений с использованием графического

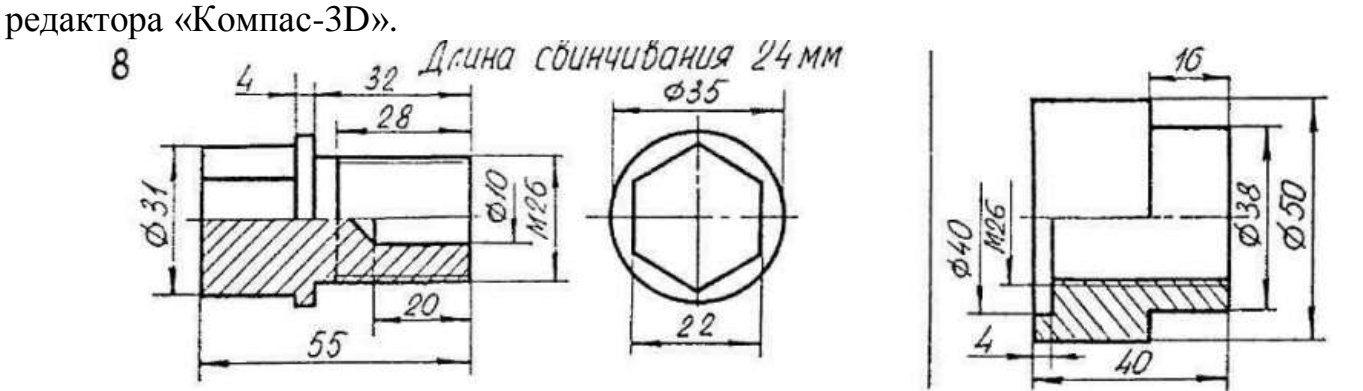

Задание 30. Выполнить 3-D модели данных деталей, а затем и их сборку с использованием необходимых сопряжений с использованием графического

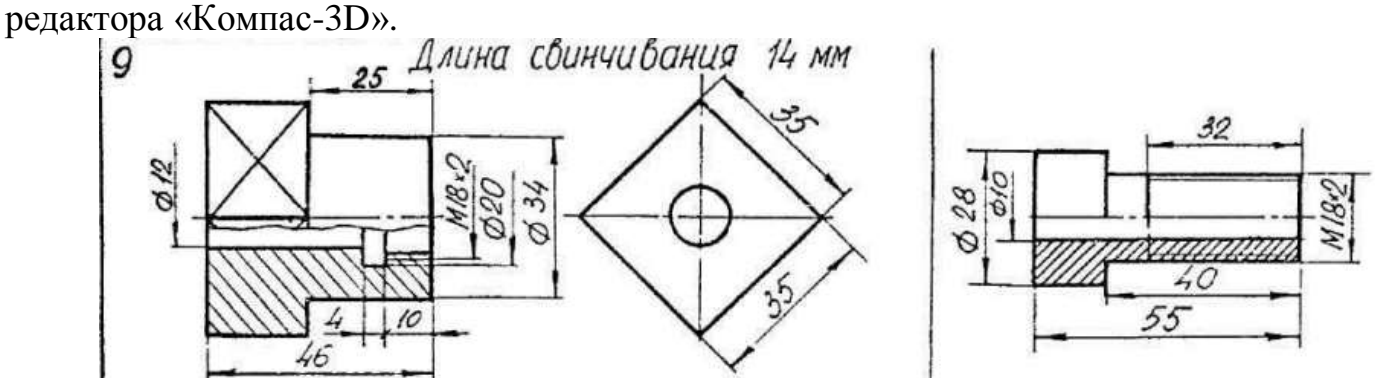

Оценивание результатов обучения в форме уровня сформированности элементов компетенций проводится путем контроля во время промежуточной аттестации в форме зачета:

а) оценка «зачтено» – компетенция(и) или ее часть(и) сформированы на базовом уровне;

б) оценка «не зачтено» – компетенция(и) или ее часть(и) не сформированы.

Критерии, на основе которых выставляются оценки при проведении текущего контроля и промежуточной аттестации приведены в табл. 2.

Оценки «Не зачтено» ставятся также в случаях, если обучающийся не приступал к выполнению задания, а также при обнаружении следующих нарушений:

– списывание;

– плагиат;

– фальсификация данных и результатов работы.

## Таблица 2 – Критерии выставления оценок при проведении текущего контроля и промежуточной аттестации

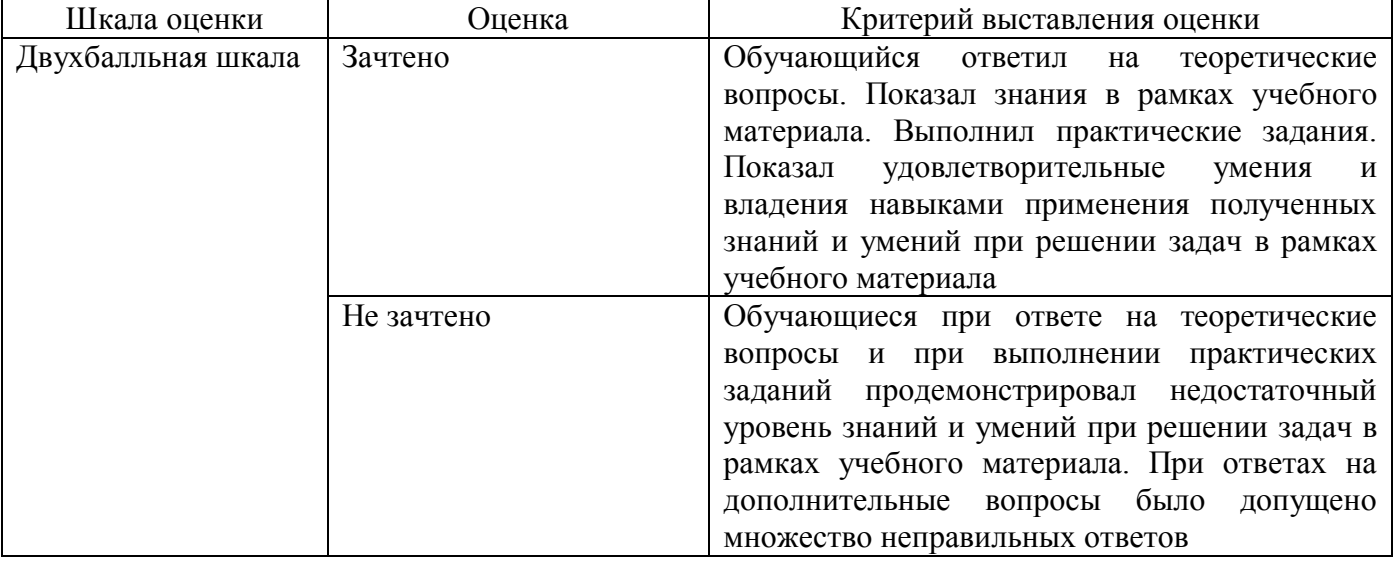

# **2.3. Итоговая диагностическая работа по дисциплине**

#### **ЗАДАНИЯ ДЛЯ ДИАГНОСТИЧЕСКОЙ РАБОТЫ ПО ДИСЦИПЛИНЕ (МОДУЛЮ), ПРАКТИКЕ**

| Компетенции <sup>2</sup> : |                                |                                                                                                    |                       |                                                                     |
|----------------------------|--------------------------------|----------------------------------------------------------------------------------------------------|-----------------------|---------------------------------------------------------------------|
| Номер задания              | Правильный ответ *             | Содержание вопроса                                                                                                    | Компетенция           | наименование<br>компетенции<br>достижения<br>индикатора<br>$K$ од и |
| 1.                         | B) 1:3                         | Укажите не существующий масштаб<br>A) $1:1$<br>E) 10:1<br>B) 1:3<br>$\Gamma$ ) 1:2,5                                                                                                    | УK-<br>$\overline{2}$ | ИД-бук-2                                                            |
| 2.                         | Г) Шесть                       | Какое количество основных видов по<br>ГОСТ 2.305-2005?<br>А) Один<br>Б) Два<br>В) Три<br>Г) Шесть                                                                                                    | УK-<br>$\overline{2}$ | ИД-бук-2                                                            |
| 3.                         | $\mathbf{E}$<br>Дополнительный | Как называется вид, полученный путем<br>проецирования предмета на плоскость, не<br>параллельную ни одной из основных<br>плоскостей проекций?<br>А) Основной<br>Б) Дополнительный<br>В) Местный<br>Г) Главный | УK-<br>$\overline{2}$ | ИД-бук-2                                                            |
| 4.                         | В) Местный вид                 | Как называется изображение отдельного<br>ограниченного места поверхности<br>предмета?<br>А) Основной вид<br>Б) Дополнительный вид<br>В) Местный вид<br>Г) Главный вид                                        | УK-<br>$\overline{2}$ | ИД-бук-2                                                            |
| 5.                         | Г) Главный вид                 | Какой вид дает наиболее полное<br>представление о форме и размерах<br>предмета?<br>А) Основной вид                                                                                                    | УK-<br>$\overline{2}$ | ИД-бук-2                                                            |

<sup>2</sup> *Перечислить все компетенции, формируемые учебной дисциплиной*

 $\overline{a}$ 

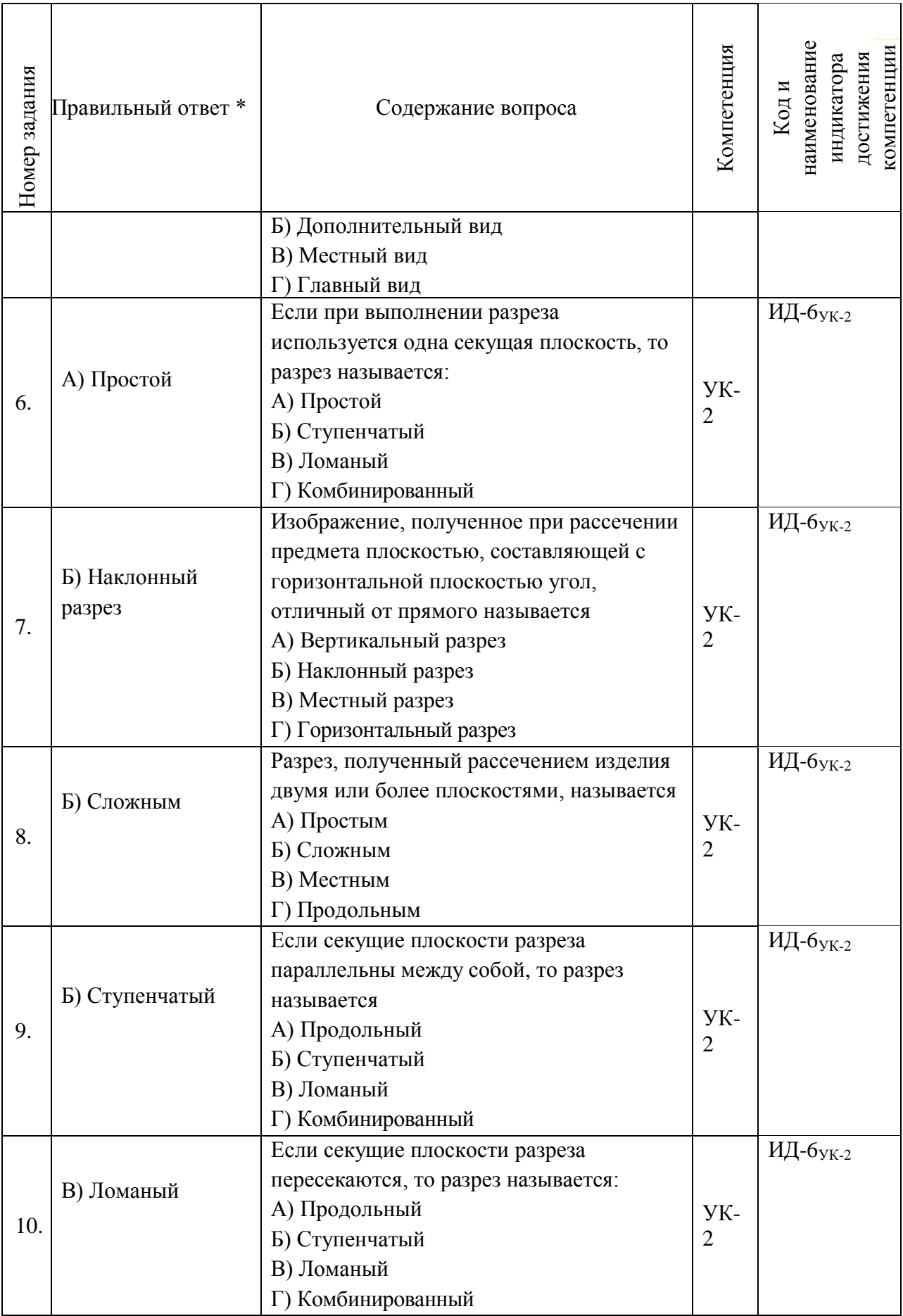

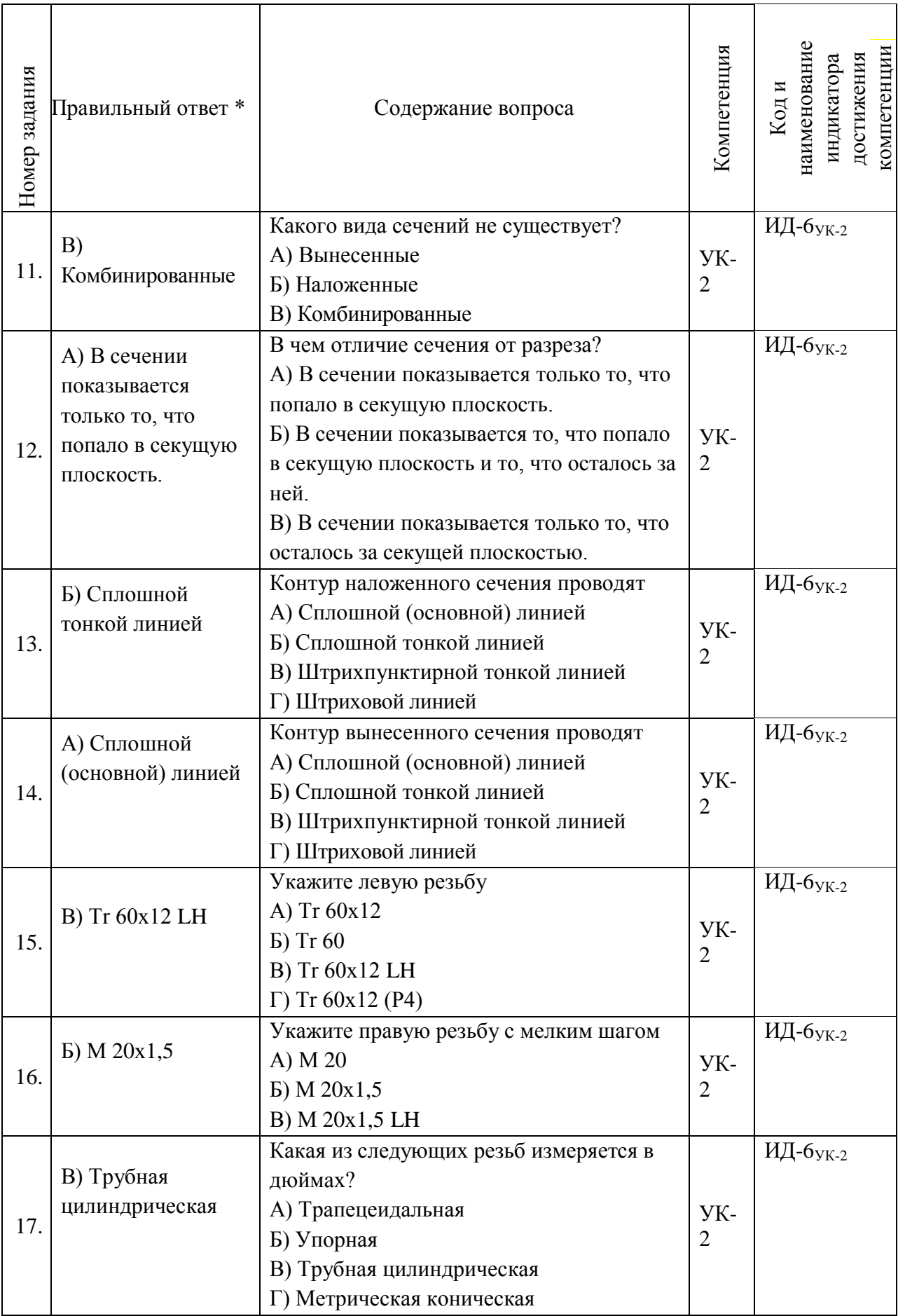

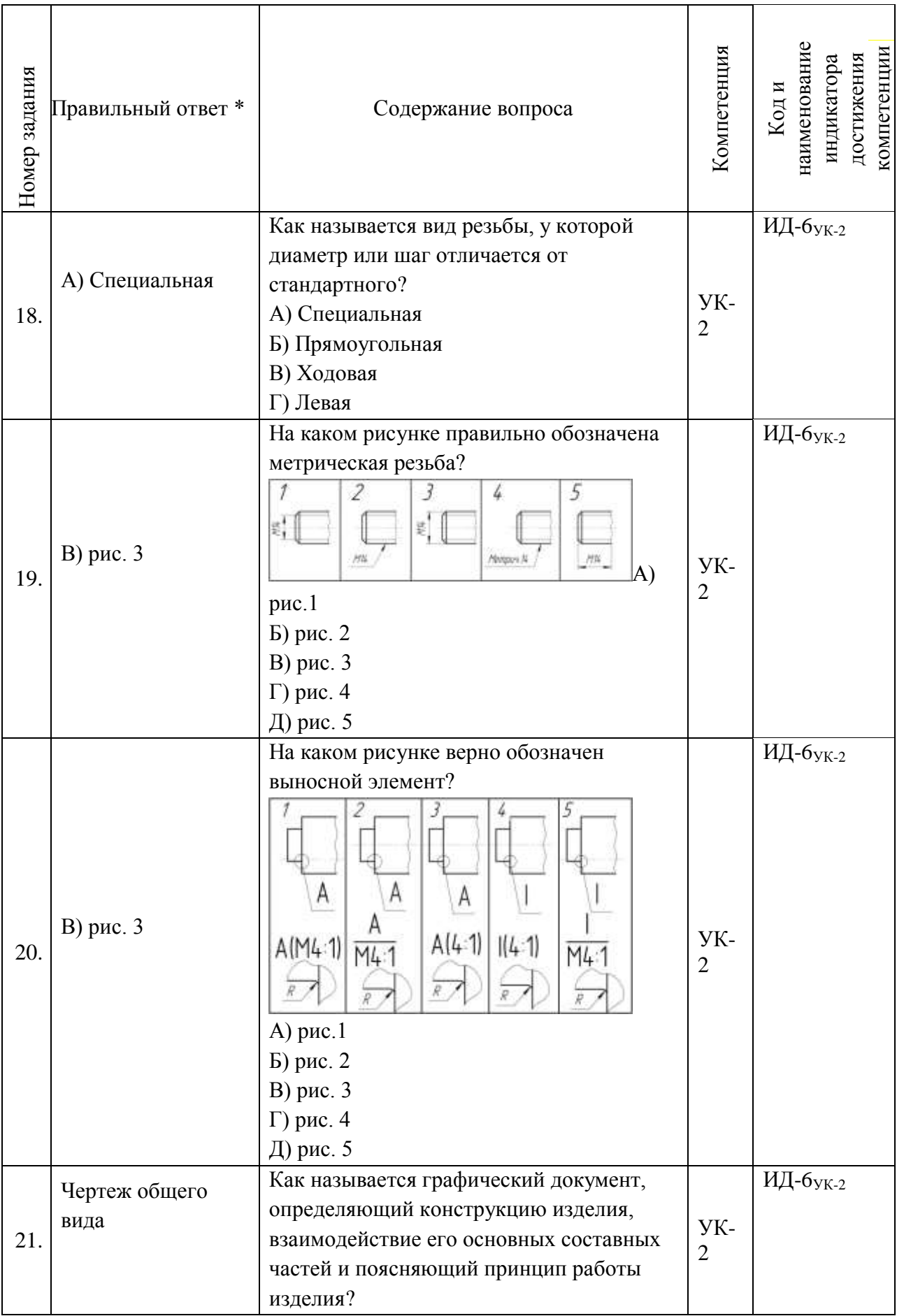

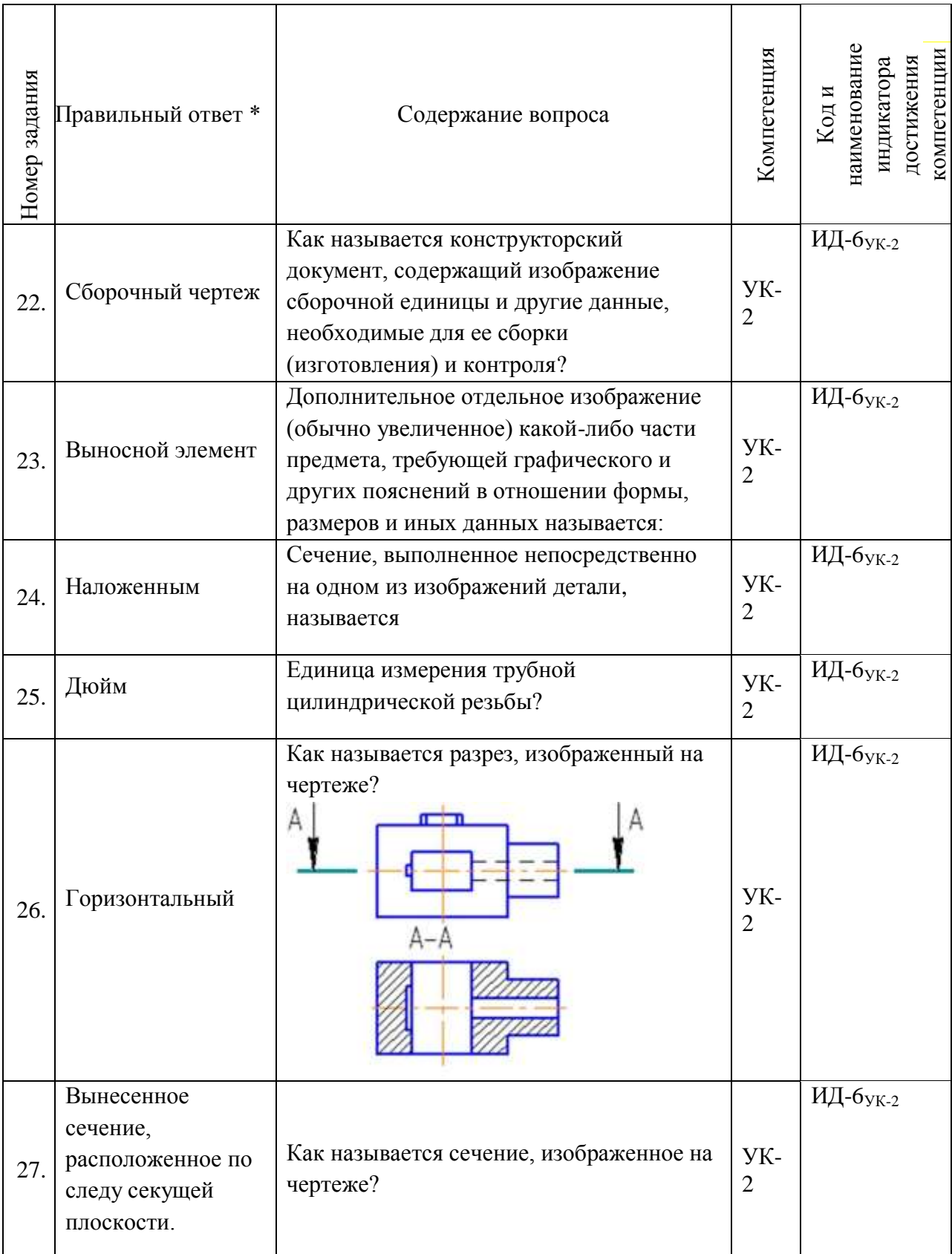

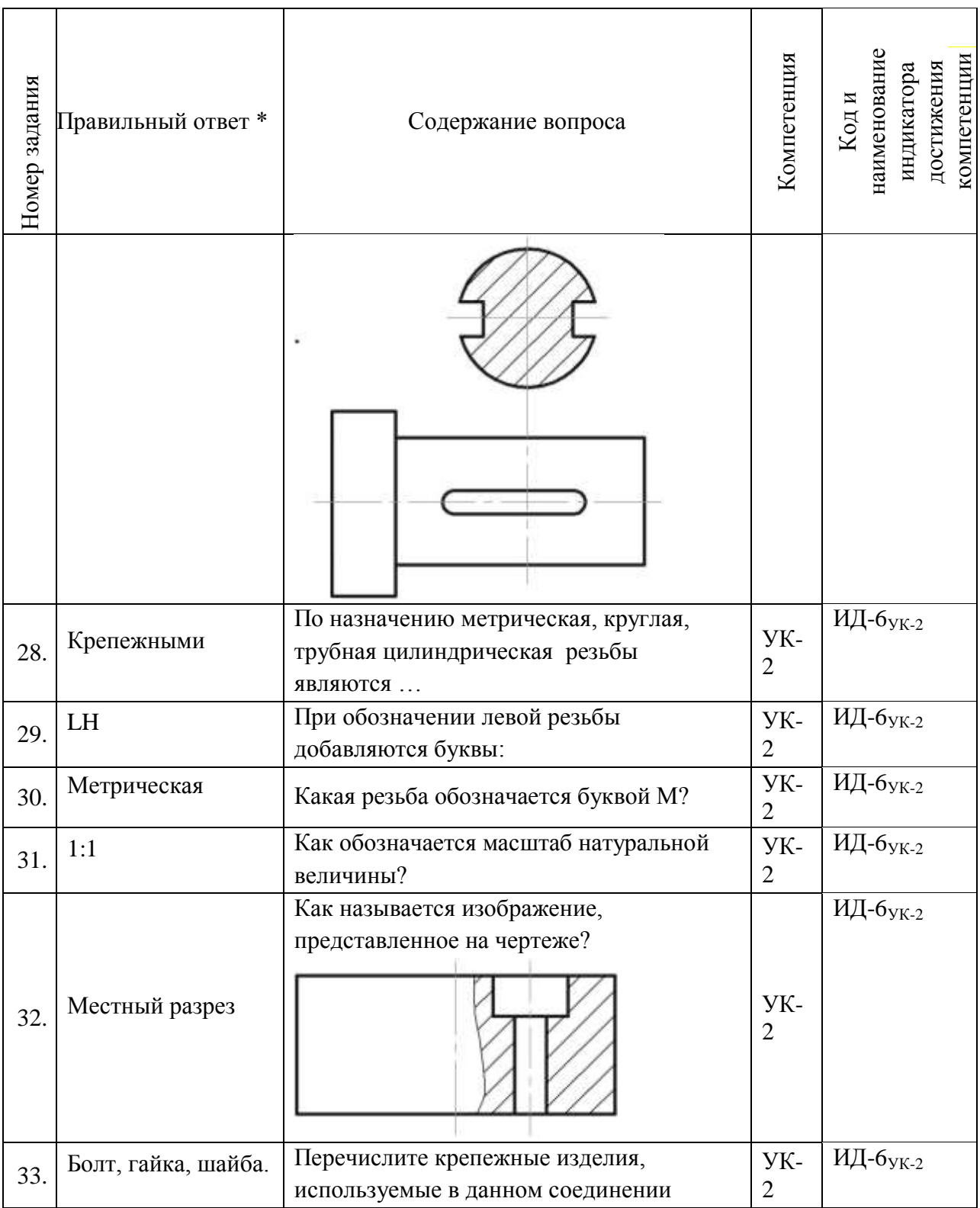

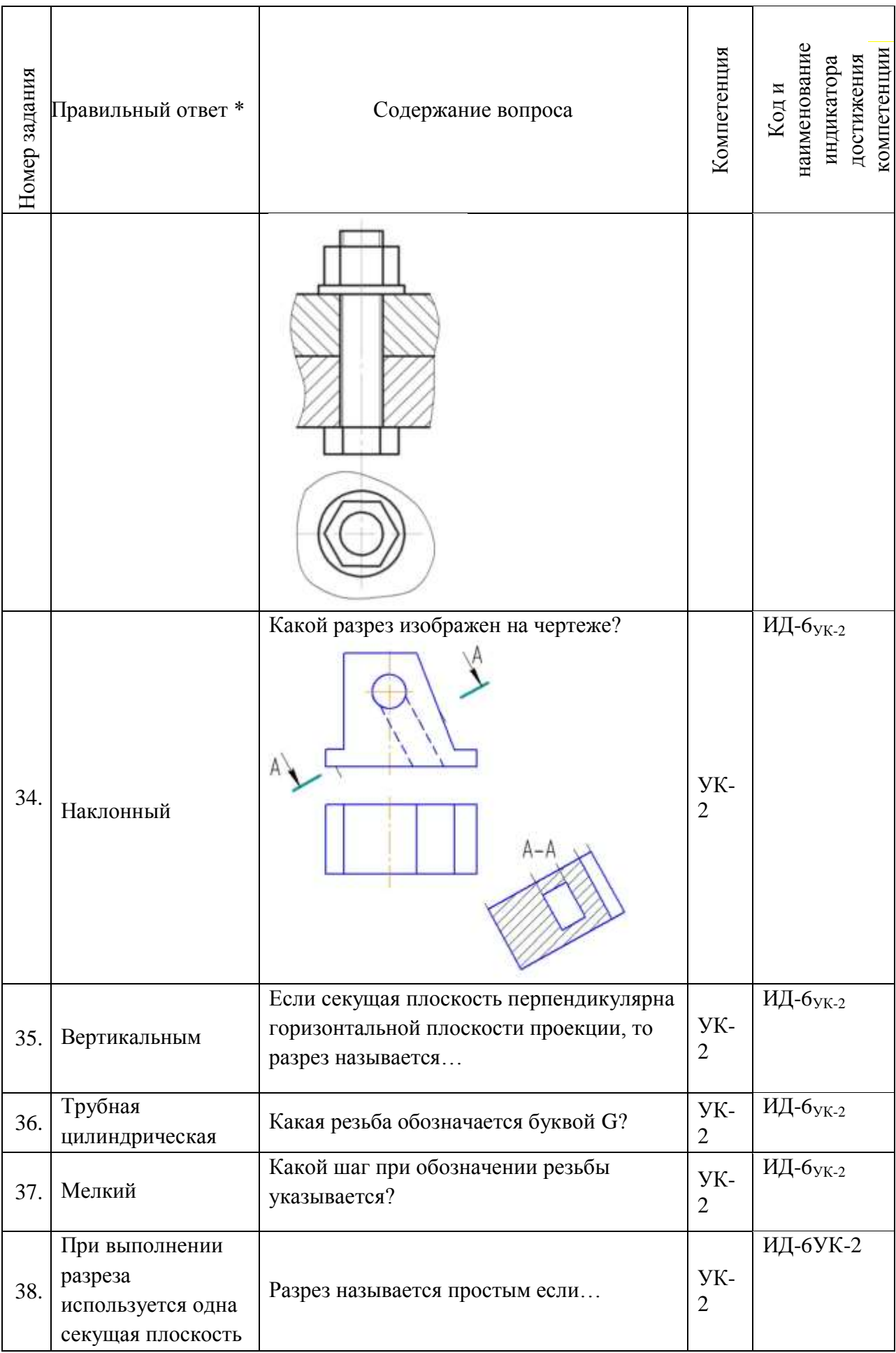

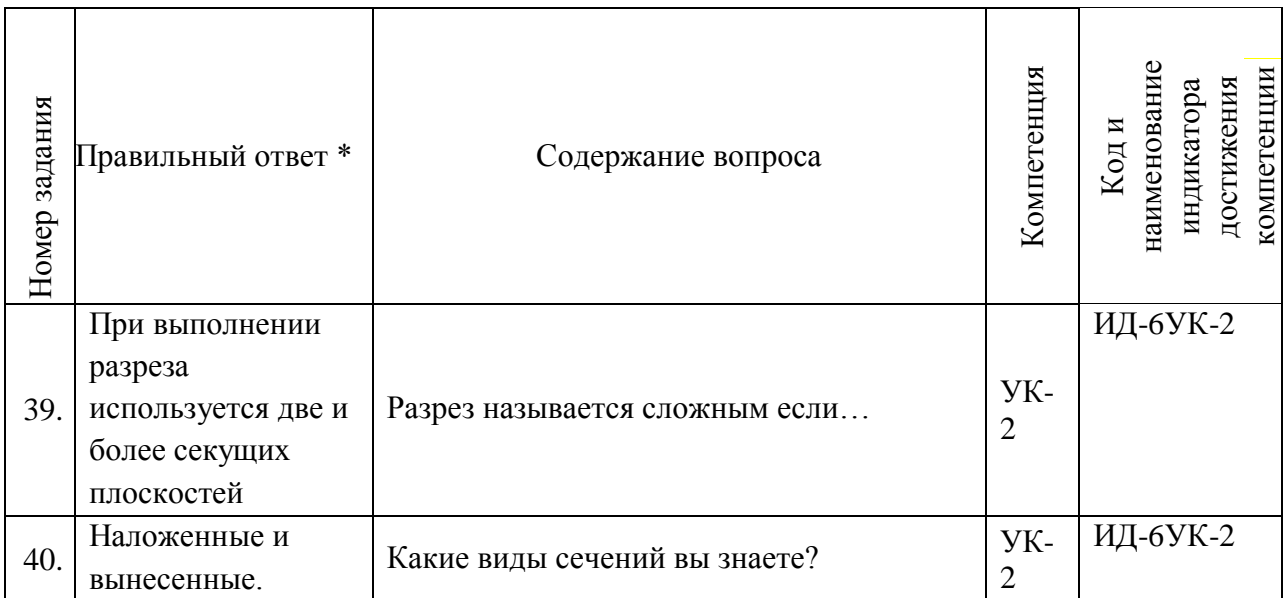